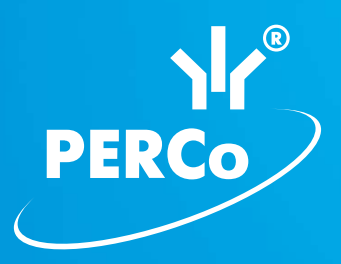

# Электронная проходная со встроенным картоприемником PERCo-KTC01.4

# РУКОВОДСТВО ПО ЭКСПЛУАТАЦИИ

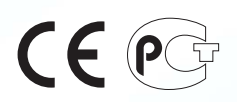

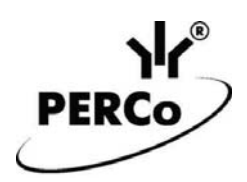

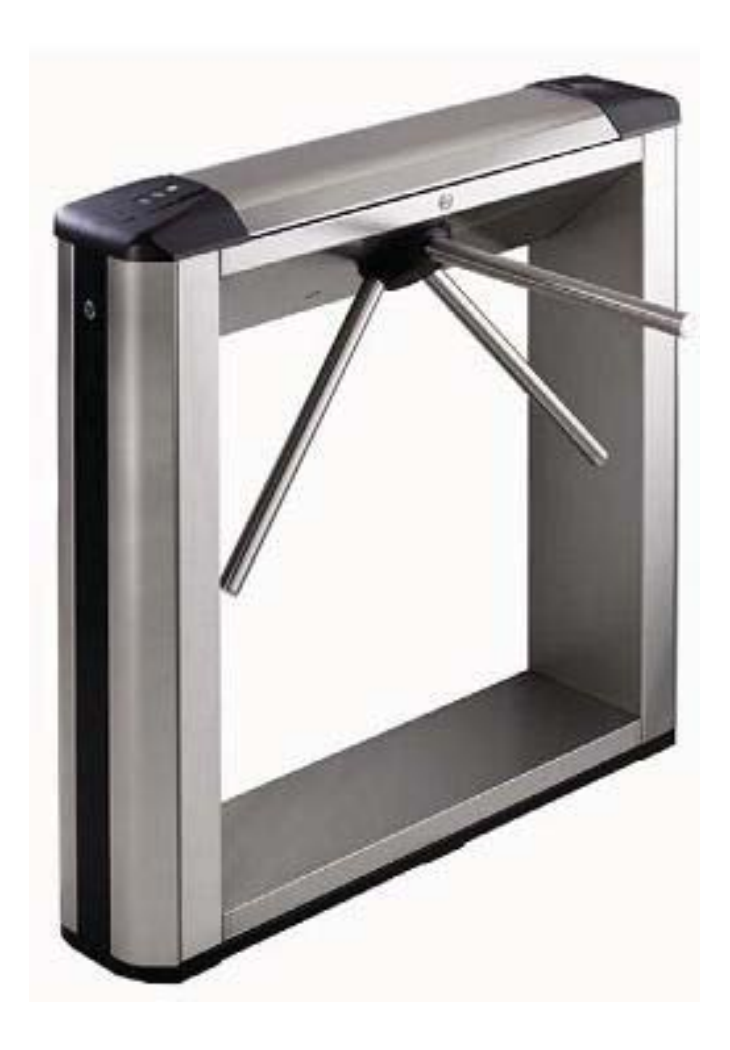

**Электронная проходная со встроенным картоприемником**

# *PERCo-KТC01.4*

**Руководство по эксплуатации**

# **СОДЕРЖАНИЕ**

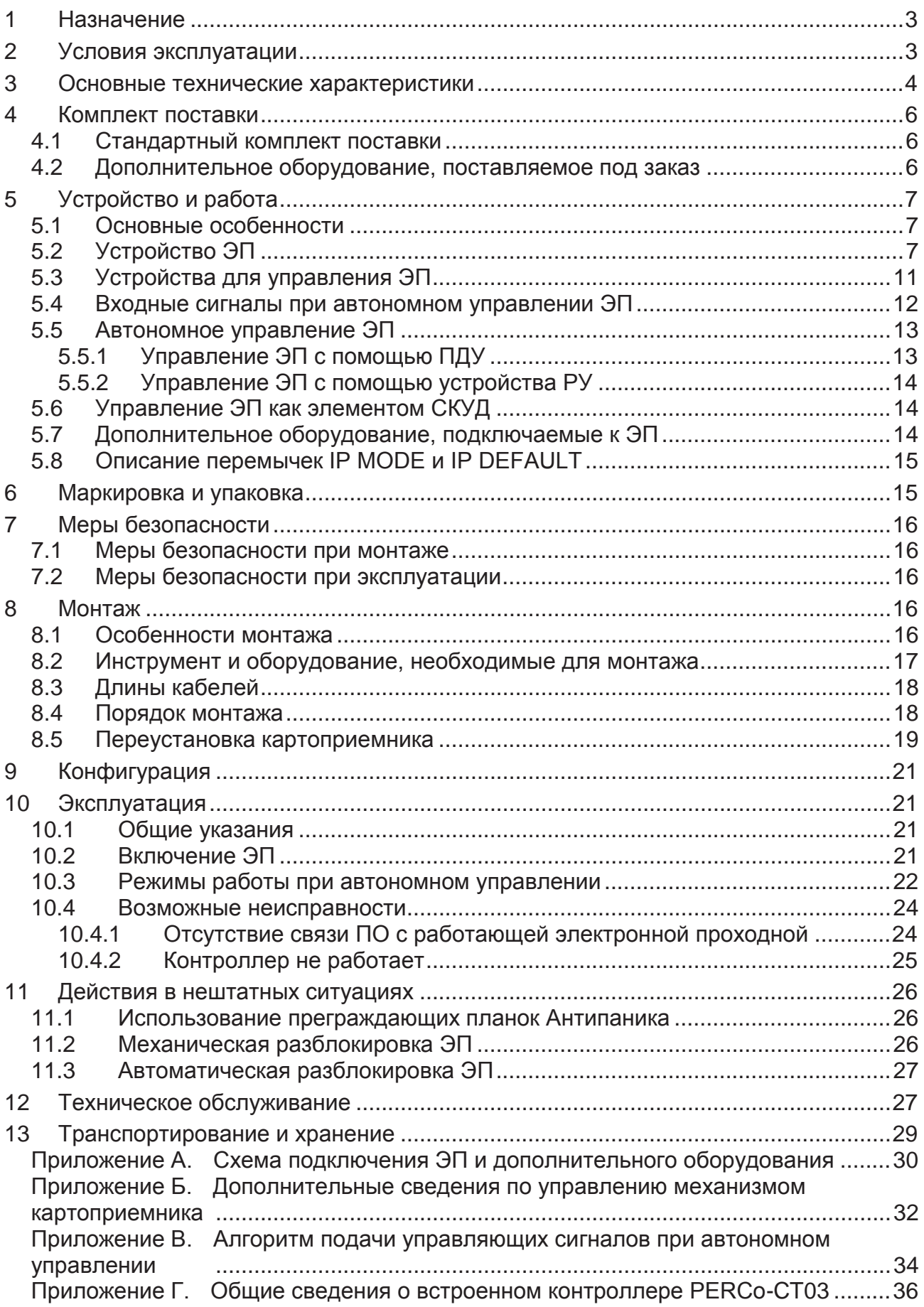

#### *Уважаемые покупатели!*

*PERCo благодарит Вас за выбор электронной проходной нашего производства. Сделав этот выбор, Вы приобрели качественное изделие, которое, при соблюдении правил монтажа и эксплуатации, прослужит Вам долгие годы.*

Руководство по эксплуатации электронной проходной со встроенным картоприемником *PERCo-KTC01.4* (далее – *руководство*) содержит сведения по транспортированию, хранению, монтажу, эксплуатации и техническому обслуживанию указанного изделия. Монтаж изделия должен проводиться лицами, полностью изучившими данное руководство.

Принятые в руководстве сокращения и условные обозначения:

ДКЗП – датчик контроля зоны прохода; ПДУ – пульт дистанционного управления; ПО – программное обеспечение; СКУД – система контроля и управления доступом; Устройство РУ – устройство радиоуправления;

ЭП – электронная проходная.

# **1 НАЗНАЧЕНИЕ**

Электронная проходная *PERCo-KTC01.4* (далее – *ЭП*) предназначена для организации прохода на территорию объекта сотрудников / посетителей по постоянным/ разовым пропускам на основе бесконтактных карт. При работе в составе Единой системы *PERCo-S-20* ЭП поддерживает все ее возможности *(*режимы доступа, временные и прочие характеристики) и кроме того позволяет организовать изъятие пропусков по различным признакам (разовые пропуска, пропуска, идущие с нарушением времени и/или местоположения) при выходе с территории объекта*.*

Количество ЭП, необходимое для обеспечения быстрого и удобного прохода людей, рекомендуется определять, исходя из пропускной способности ЭП (см. разд. 3). Изготовителем рекомендуется устанавливать по одной ЭП на каждые 500 человек, работающих в одну смену, или из расчета пиковой нагрузки 30 человек в минуту.

# **2 УСЛОВИЯ ЭКСПЛУАТАЦИИ**

ЭП по устойчивости к воздействию климатических факторов соответствует условиям УХЛ4 по ГОСТ15150-69 (для эксплуатации в помещениях с искусственно регулируемыми климатическими условиями).

Эксплуатация ЭП разрешается при температуре окружающего воздуха от +1°C до +40°С и относительной влажности воздуха до 80% при +25°С.

# **3 ОСНОВНЫЕ ТЕХНИЧЕСКИЕ ХАРАКТЕРИСТИКИ**

Варианты конфигурации<sup>1</sup>:

- 1. ЭП без подключения контроллеров второго уровня
- 2. ЭП с подключением до 8 контроллеров замка *PERCo-CL201*

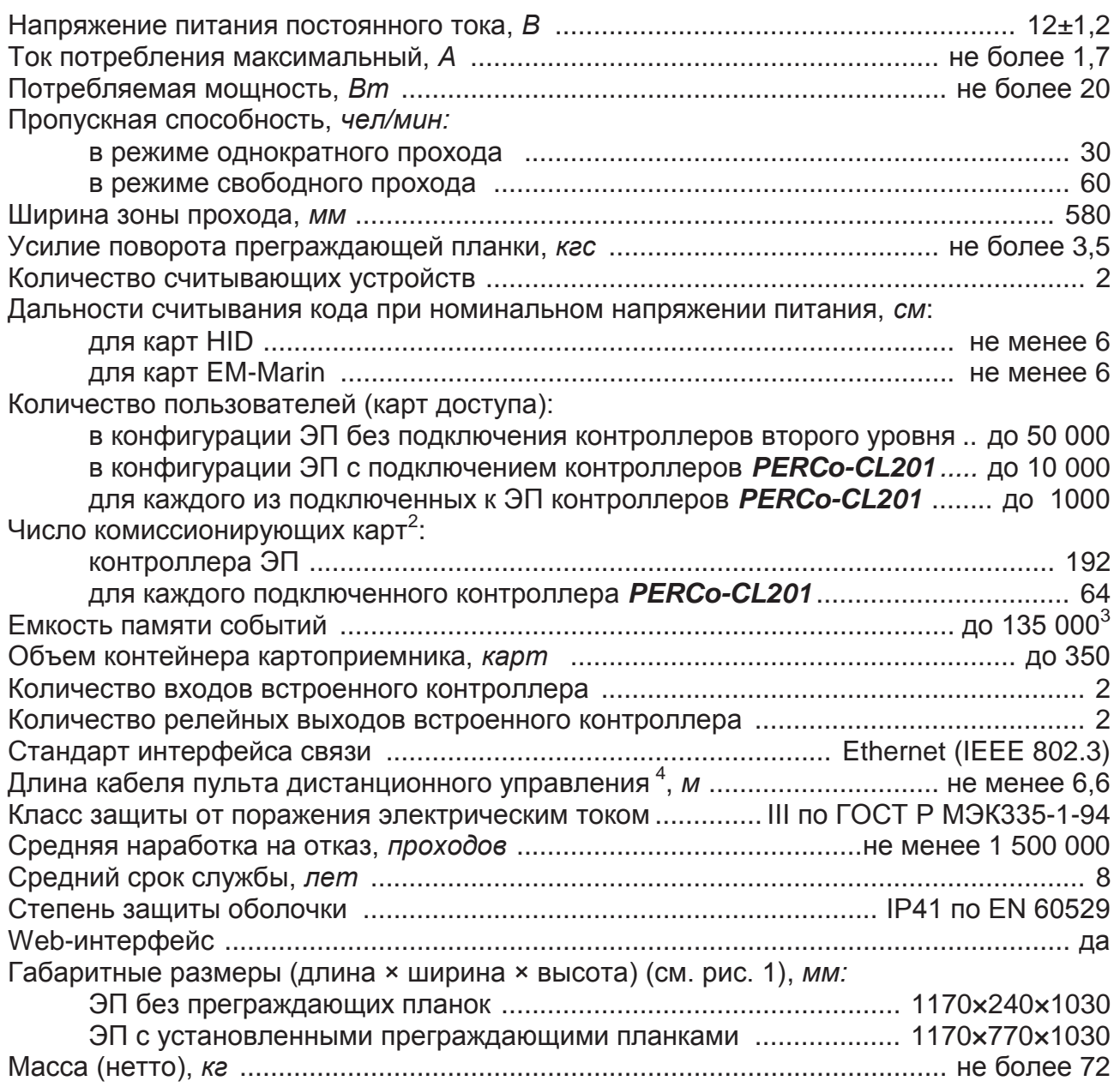

<sup>&</sup>lt;sup>1</sup> Выбор конфигурации ЭП осуществляется установкой перемычки XP3.1 на плате контроллера ЭП (см. табл. 3, Приложение Г).

<sup>2</sup> При использовании сетевого ПО *PERCo-S-20.*

 $3$  В случае переполнения журнала регистрации в памяти контроллера ЭП новые события заменяют наиболее старые, удаление происходит блоками по 256 событий. <sup>4</sup> Максимальная длина кабеля ПДУ – <sup>40</sup><sup>м</sup> (поставляется под заказ).

#### *Примечание*

Встроенному контроллеру ЭП на этапе производства заданы: уникальный физический MAC-адрес и сетевой IP-адрес (указан в паспорте ЭП и на плате контроллера), маска подсети (255.0.0.0), IP-адрес шлюза (0.0.0.0). Контроллер поддерживает возможность обновления встроенного ПО через *Ethernet*.

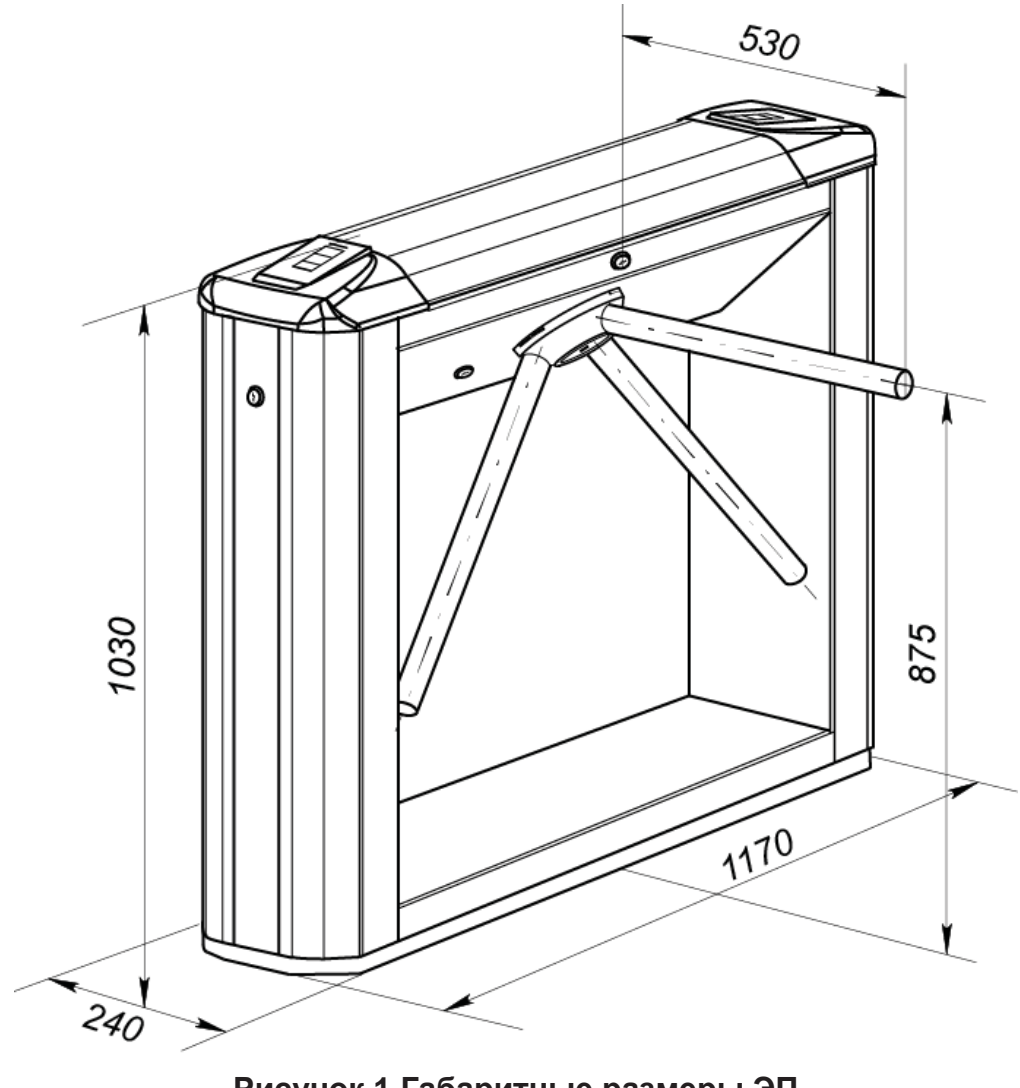

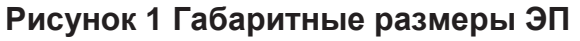

# **4 КОМПЛЕКТ ПОСТАВКИ**

#### **4.1 Стандартный комплект поставки**

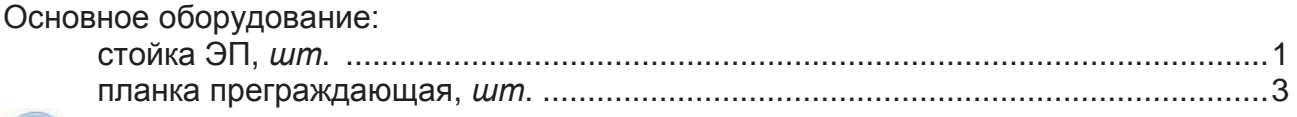

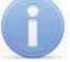

#### *Примечание*

В прайс-листе планки идут отдельной позицией и приобретаются отдельно, тип планок выбирается Покупателем при заказе турникета. Тип выпускаемых планок: *PERCo-AS-01* – Стандартные; *PERCo-AA-01* – *«Антипаника».*

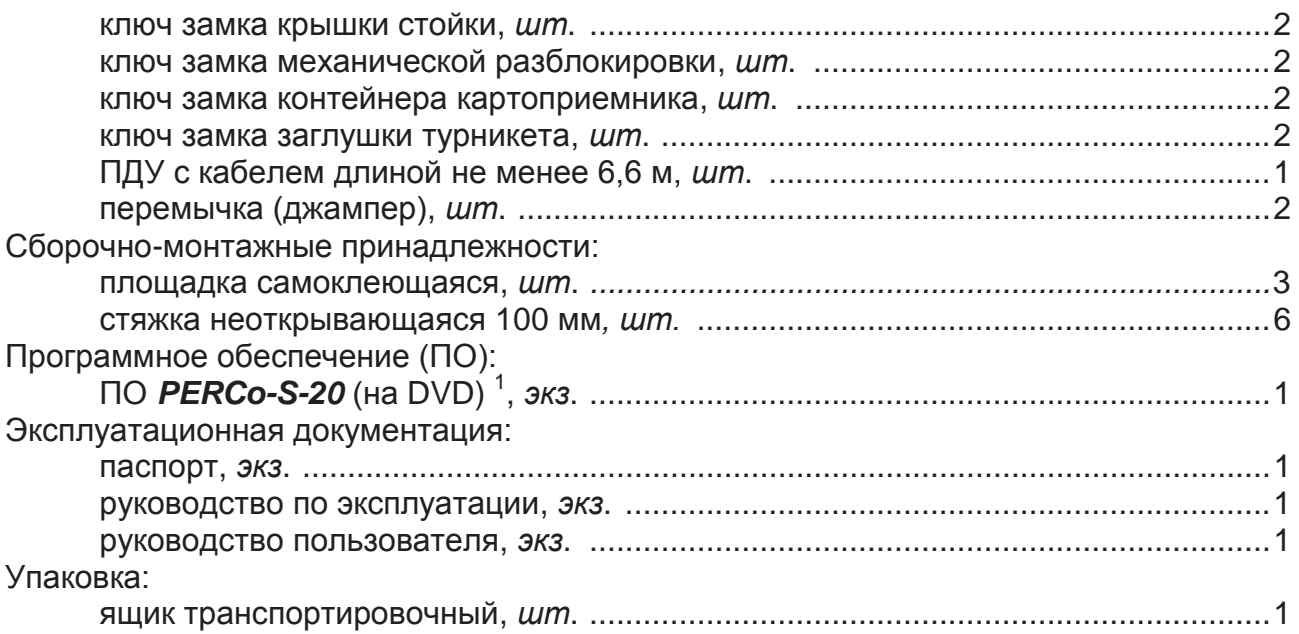

# **4.2 Дополнительное оборудование, поставляемое под заказ**

Технические характеристики дополнительного оборудования приведены в эксплуатационной документации, поставляемой с указанным оборудованием.

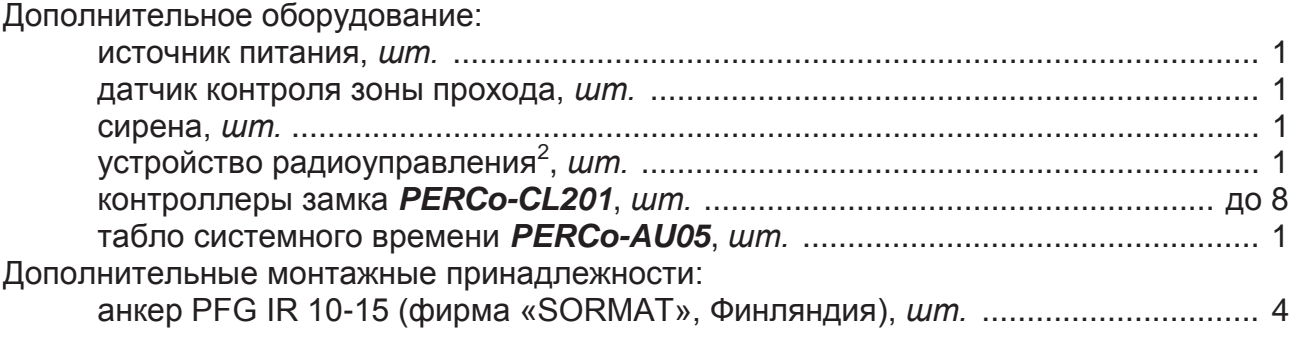

<sup>1</sup> В состав ПО входят бесплатное локальное ПО *PERCo-SL01*, не требующее лицензирования, а также локальное ПО с верификацией *PERCO-SL02* и сетевое ПО<br>*PERCo-S-20*, для использования которых необходимо приобретение лицензии.

<sup>&</sup>lt;sup>2</sup> Комплект устройства РУ состоит из приемника, подключаемого к контроллеру ЭП и двух передатчиков в виде брелоков, с дальностью действия до 40 м.

# 5 УСТРОЙСТВО И РАБОТА

#### 5.1 Основные особенности

- ЭП может работать как автономно при управлении от ПДУ или устройства РУ, так и в качестве элемента СКУД - при управлении от считывателей (при поднесении к ним карт доступа) или от компьютера при подключении к сети Ethernet (IEEE 802.3).
- При работе в составе Единой системы PERCo-S-20 ЭП позволяет  $\bullet$ организовать изъятие пропусков по различным признакам (разовые пропуска, пропуска, идущие с нарушением времени и/или местоположения) при выходе с территории объекта.
- На ЭП подается безопасное для человека напряжение питания не более  $\bullet$ 14 B.
- ЭП имеет низкое энергопотребление не более 20 Вт.  $\bullet$
- При выключении питания оба направления прохода остаются в том состоянии,  $\bullet$ в котором они были на момент выключения: в закрытом, если данное направление было закрыто на момент выключения, или в открытом, если данное направление было открыто на момент выключения.
- $\bullet$ Механизм доворота обеспечивает автоматический доворот преграждающих планок до исходного положения после каждого прохода.
- Демпфирующее устройство обеспечивает плавную бесшумную работу механизма доворота ЭП.
- В механизме доворота установлены оптические датчики контроля поворота  $\bullet$ преграждающих планок, позволяющие корректно фиксировать факт прохода.
- В стойку ЭП встроен замок механической разблокировки, позволяющий в  $\bullet$ случае необходимости разблокировать ее с помощью ключа и обеспечить свободный поворот преграждающих планок.
- При установке в ряд нескольких ЭП их стойки формируют зону прохода,  $\bullet$ позволяя обойтись без установки дополнительных ограждений.
- На торцовых крышках расположены мнемонические индикаторы считывателей  $\bullet$ бесконтактных карт, установленных внутри торцовых крышек.
- В торцовой крышке со стороны выхода расположена приемная щель  $\bullet$ картоприемника, имеющая внутреннюю подсветку. Контейнер картоприемника также расположен со стороны выхода, закрыт замком и имеет легкий доступ для обслуживания. Со стороны входа приемная щель на торцовой крышке закрыта заглушкой.
- Конструкция ЭП позволяет изменять расположение картоприемника.  $\bullet$
- ЭП можно использовать в составе комплексной проходной вместе с  $\bullet$ электронными проходными PERCo-KT05.4 (без картоприемника), они имеют аналогичный дизайн и установочные размеры.

# 5.2 Устройство ЭП

5.2.1 Устройство ЭП показано на рис. 2. Номера позиций в тексте руководства указаны в соответствии с рис. 2.

ЭП состоит из стойки со встроенными в нее контроллером, двумя считывателями и картоприемником, трех преграждающих планок и ПДУ (см. рис. 2, позиции 1-3, 5 и 16). Стойка крепится к полу четырьмя анкерами через отверстия в основании (2). Габаритные размеры ЭП показаны на рис. 1.

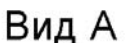

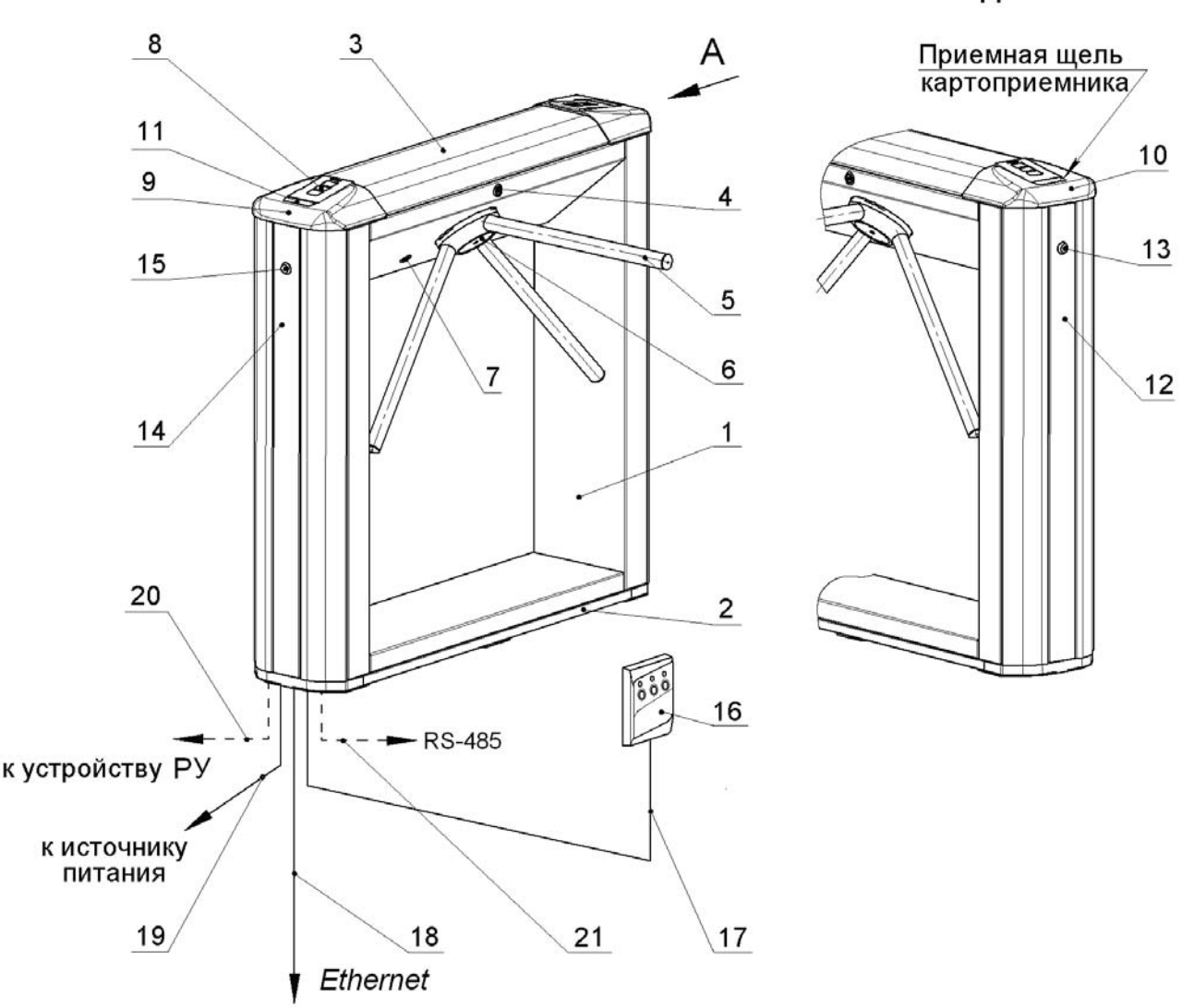

#### **Рисунок 2 Устройство ЭП**

#### **Стандартный комплект поставки:**

– каркас; 2 – основание; 3 – крышка; позиции 1-3 образуют стойку; – замок крышки; 5 – планка преграждающая, 6 – крышка, закрывающая места крепления преграждающих планок; 7 – замок механической разблокировки; – блок индикации; 9,10 – крышки торцовые со считывателями; 11- заглушка; – контейнер картоприемника; 13 – замок контейнера; 14 – заглушка; – замок заглушки; 16 – ПДУ; 17 – кабель ПДУ;

#### **Не входят в стандартный комплект поставки:**

– кабель подключения к сети *Ethernet*,

– кабель питания; 20 –кабель устройства РУ;

– кабель подключения дополнительных устройств по RS-485.

Внутри стойки расположены: узел вращения, состоящий из устройства доворота (толкатель, пружины и ролик), механизма управления с оптическими датчиками поворота преграждающих планок и блокирующим устройством, а также замка механической разблокировки (7). Кроме того, на узле вращения установлен поворотный механизм, в состав которого входят: демпфирующее устройство, кольцо контрольное и планшайба; места крепления преграждающих планок к поворотному механизму закрываются крышкой (6).

Со стороны выхода в стойке расположен механизм картоприемника c платой картоприемника, подключенный к контроллеру. Там же на торцовой поверхности турникета расположен контейнер картоприемника, зафиксированный в рабочем положении замком. С противоположной стороны вместо контейнера картоприемника устанавливается заглушка, также зафиксированная замком.

Доступ к внутренним элементам стойки осуществляется через крышку (3), которая является съемной; в рабочем состоянии ЭП замок крышки (4) закрыт.

Доступ к контейнеру картоприемника производится после открытия замка (13) поворотом корпуса контейнера на себя и снятием с направляющих.

5.2.2 Для информирования о текущем состоянии ЭП на обоих торцах стойки расположены блоки индикации (8), под каждым из которых с внутренней стороны находится встроенный считыватель для считывания карт доступа. Блок индикации имеет три мнемонических индикатора:

- зеленый индикатор разрешения прохода;
- желтый индикатор ожидания прохода (ожидания предъявления карты);
- красный индикатор запрета прохода.

5.2.3 Внутри стойки расположен контроллер *PERCo-CT03* (далее – *контроллер ЭП*)*,*  к которому кабелями (17-20), (см. также поз. 6 рис. 9) подключаются соответственно ПДУ, плата картоприемника (расположена на механизме картоприемника), механизм управления, считыватели, источник питания, устройство РУ (при его использовании), сети *Ethernet*. Подключение производится в соответствии со схемой подключения ЭП и дополнительного оборудования (см. рис. 12 Приложения А). Плата контроллера ЭП изображена на рис. 3. Плата картоприемника изображена на рис. 4.

5.2.4 ПДУ выполнен в виде небольшого настольного прибора в корпусе из ударопрочного АБС пластика и предназначен для задания и индикации режимов работы при ручном управлении ЭП. ПДУ подключается к плате контроллера ЭП гибким многожильным кабелем (17) через клеммную колодку *XT2* (см. рис. 3).

На лицевой панели ПДУ расположены три кнопки для задания режимов работы ЭП. Над кнопками расположены индикаторы. *Средняя* кнопка *DUST* (далее – кнопка *"Запрет прохода"*) предназначена для переключения ЭП в режим *"Запрет прохода"*. *Левая* и *правая* кнопки (далее – кнопки *"Разрешение прохода"*) предназначены для разблокировки ЭП в выбранном направлении. Изменить ориентацию ПДУ относительно установки стойки ЭП (если на месте установки стойка обращена к оператору не лицевой, а тыльной стороной) можно, поменяв местами провода от ПДУ, подключаемые на контакты *DUA* и *DUB*, а также *Led A* и *Led B* соответственно (рис. 3 и рис. 12 Приложения А).

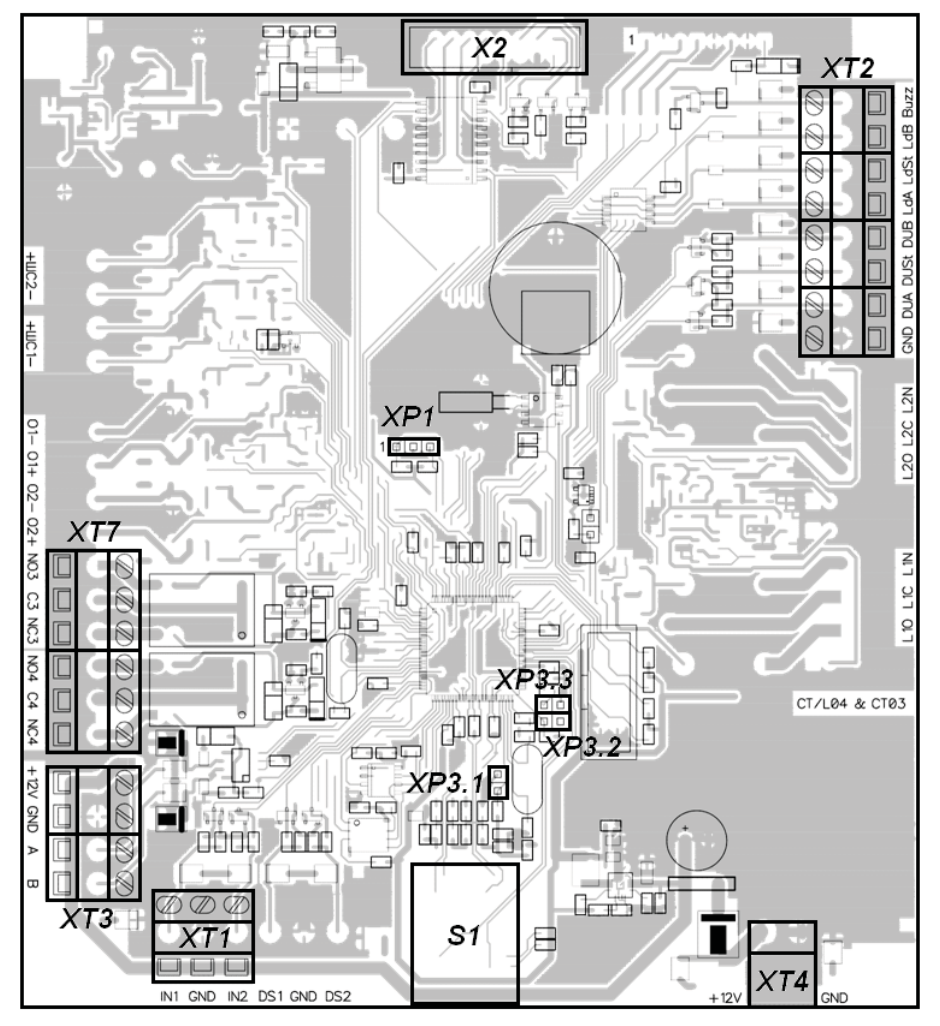

**Рисунок 3 Внешний вид платы контроллера PERCo-CТ03**

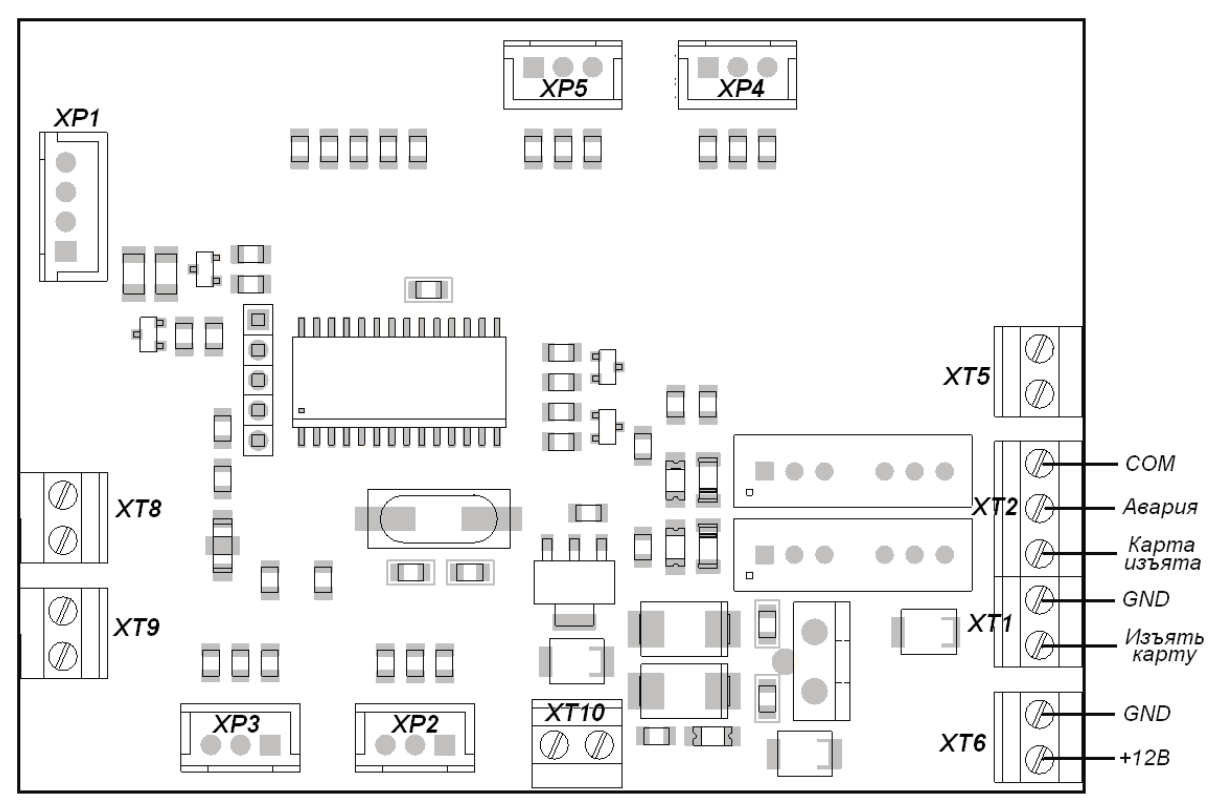

**Рисунок 4 Внешний вид платы картоприемника PERCo-PA-450** 

5.2.5 На плате контроллера ЭП (рис. 3) расположены:

- x разъем *X2 (Control)* для подключения механизма управления (с помощью кабеля турникета подключается к разъему *X1* механизма управления);
- x клеммная колодка *XT1 (In)* для подключения дополнительных входов;
- **•** клеммная колодка XT2 для подключения ПДУ / устройства РУ;
- **•** клеммная колодка XT3 для подключения считывателей бесконтактных карт;
- x клеммная колодка *XT4 (+12VDC)* для подключения источника питания;
- x клеммная колодка *XT7 (Out)* для подключения дополнительных выходов;
- x разъем *S1* для подключения к сети *Ethernet (IEEE 802.3)*;
- x разъемы *XP1* и *XP3.1 XP3.3* для установки перемычек.

5.2.6 Электропитание ЭП осуществляется по кабелю питания (18). В качестве источника питания рекомендуется использовать источник постоянного тока 12 В с линейной стабилизацией напряжения и амплитудой пульсаций на выходе не более 50 мВ.

#### **5.3 Устройства для управления ЭП**

5.3.1 Управление ЭП, как электронной проходной, может осуществляться с помощью следующих устройств:

5.3.1.1 автономно: от ПДУ; от устройства РУ. Указанные автономные устройства могут быть подключены к ЭП: дно из устройств в отдельности; оба вместе (параллельно). При параллельном подключении ПДУ и устройства РУ возможны случаи наложения сигналов управления от них друг на друга. В этом случае реакция ЭП будет соответствовать реакции на образовавшуюся комбинацию входных сигналов (см. Приложение В).

5.3.1.2 как элемент СКУД: от считывателей (при поднесении карт доступа);от компьютера при подключении к сети *Ethernet* (IEEE 802.3). При одновременном приходе команд управления от автономных устройств и элементов СКУД будет выполняться команда с более высоким приоритетом (показаны по уменьшению приоритета): команда от считывателя – от компьютера – от автономного устройства.

5.3.2 Подключение указанных в п. 5.3.1.1 автономных устройств производится с помощью кабелей (17) и (19) к соответствующим клеммным колодкам *XT2* и *XT4* платы контроллера ЭП (рис. 3) в соответствии со схемой подключения (рис. 12 Приложения А).

5.3.3 ПДУ подключается к контактам *GND, DUA, DUSt, DUB, Led A, Led St, Led B* и *Buzzer* клеммной колодки *XT2.*

5.3.4 Устройство РУ подключается к контактам *DUA, DUSt* и *DUB* клеммной колодки *XT2*. Питание устройства РУ подключается к контакту *+12V* клеммной колодки *XT4*.

5.3.5 Для принятия извещений от дополнительного оборудования его выходы подключаются к контактам *GND, In1* и *In2* клеммной колодки *XT1*.

5.3.6 Управление дополнительным оборудованием осуществляется при подключении его к контактам *NO3(4), C3(4), NC3(4)* клеммной колодки *XT7*.

5.3.7 Обозначения установленных на плате контроллера ЭП клеммных колодок и назначение их контактов показаны на рис. 3 и на наклейке, аналогичной рис. 12 Приложения А, расположенной на внутренней поверхности крышки (3) (порядок снятия крышки указан в разделе 6).

#### **5.4 Входные сигналы при автономном управлении ЭП**

5.4.1 Микроконтроллер, установленный на плате контроллера ЭП обрабатывает поступающие команды (отслеживает состояние контактов *DUA*, *DUSt* и *DUB*), следит за сигналами от оптических датчиков поворота преграждающих планок и на их основании формирует команды на механизм управления, а также сигналы для индикации на ПДУ (*Led A*, *Led DUSt* и *Led B*).

5.4.2 Управление ЭП осуществляется подачей на контакты клеммной колодки *XT2 DUA*, *DUSt* и *DUB* сигнала низкого уровня относительно контакта *GND*, при этом управляющим элементом могут быть нормально разомкнутый контакт реле или схема с открытым коллекторным выходом (см. рис. 5 и 6).

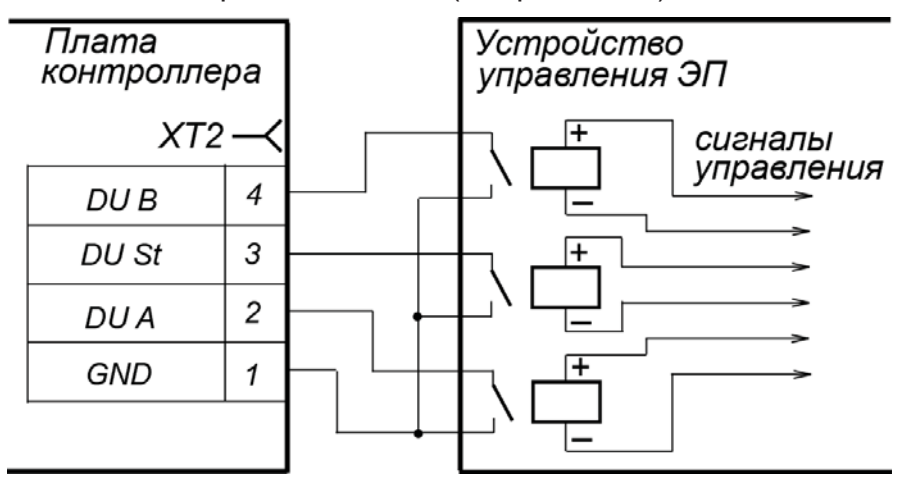

**Рисунок 5 Управляющие элементы устройства управления ЭП: нормально разомкнутый контакт реле**

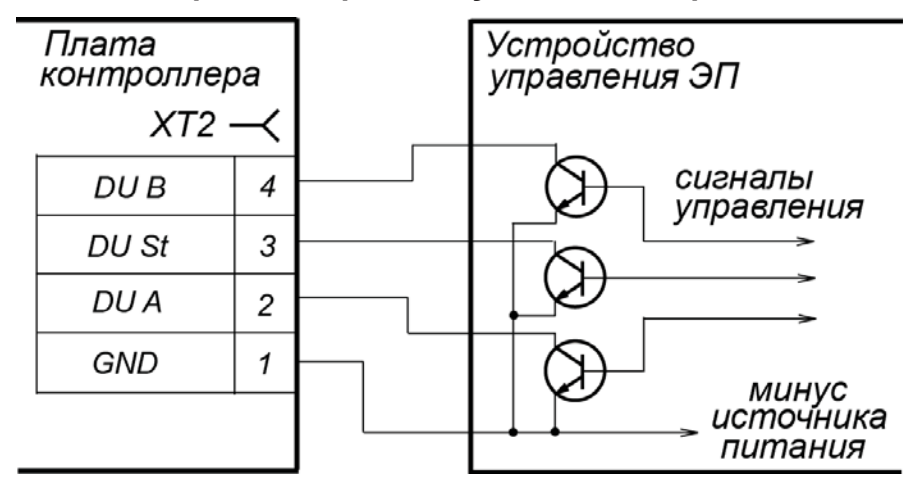

**Рисунок 6 Управляющие элементы устройства управления ЭП: схема с открытым коллекторным выходом**

#### *Примечание*

Для создания сигнала высокого уровня на всех входных контактах (DUA, DUSt и DUB) используются резисторы с сопротивлением 2 кОм, подключенные к шине питания + 3,3 В.

5.4.3 Параметры входных и выходных сигналов приведены в Приложении В.

### **5.5 Автономное управление ЭП**

Автономное управление ЭП осуществляется подачей управляющего сигнала на входы платы контроллера ЭП. При этом время удержания в открытом состоянии устанавливается в ПО при конфигурации (при установке "по умолчанию" – 4 с) и не зависит от длительности управляющего сигнала (импульса).

Режимы работы ЭП при данном режиме управления приведены в таблице 1.

Алгоритм подачи управляющих сигналов при данном режиме управления приведен в приложении Приложение В.

Длительность входного сигнала, при которой возможно изменение режима работы ЭП, должна быть не менее 100 мс.

#### **5.5.1 Управление ЭП с помощью ПДУ**

5.5.1.1 При нажатии кнопок на ПДУ (кнопка **Запрет прохода** и две кнопки, соответствующие направлениям прохода – **Разрешение прохода**) происходит замыкание соответствующего контакта *DUA, DUSt и DUB* с контактом *GND* (т.е. формирование сигнала низкого уровня относительно контакта *GND*).

5.5.1.2 Логика работы ЭП при однократном проходе в направлении А(В):

5.5.1.2.1 При нажатии на ПДУ кнопки, соответствующей разрешению прохода в направлении А(В), происходит замыкание контакта *DUA(В)* с контактом *GND* (т.е. формирование сигнала низкого уровня на контакте *DUA(В)* относительно контакта *GND*).

5.5.1.2.2 Микроконтроллер, установленный на плате контроллера ЭП, обрабатывает поступившую команду и формирует команду на механизм управления, который открывает проход в направлении А(В) (поднимает верхний (нижний) край шпонки).

5.5.1.2.3 Микроконтроллер следит за состоянием оптических датчиков поворота преграждающих планок, которые при повороте преграждающих планок активизируются/нормализуются в определенной последовательности, и отсчитывает время, прошедшее с момента нажатия на ПДУ кнопки, соответствующей разрешению прохода в направлении А(В).

5.5.1.2.4 При повороте преграждающих планок на 67° микроконтроллер фиксирует проход в данном направлении.

5.5.1.2.5 После поворота преграждающих планок на 67°, либо по истечении времени удержания в открытом состоянии с момента нажатия на ПДУ кнопки, соответствующей разрешению прохода в направлении А(В), микроконтроллер формирует команду на механизм управления, который закрывает проход в направлении А(В) (опускает верхний (нижний) край шпонки). С этого момента контроллер может выполнять следующую команду в данном направлении.

5.5.1.2.6 При возвращении преграждающих планок к исходному положению (поворот преграждающих планок на 112°) микроконтроллер фиксирует возвращение стойки ЭП в исходное положение.

5.5.1.3 Отличие для режима *«Свободный проход»*: в данном режиме команда, описанная в п. 5.5.1.2.5, не формируется, и проход в данном направлении остается открытым.

#### **5.5.2 Управление ЭП с помощью устройства РУ<sup>1</sup>**

5.5.2.1 Управление ЭП с помощью устройства РУ аналогично управлению от ПДУ.

5.5.2.2 Кнопки на брелоке устройства РУ выполняют те же функции, что и на ПДУ.

5.5.2.3 Инструкция по подключению и работе устройства РУ прилагается в комплекте с этим устройством.

# **5.6 Управление ЭП как элементом СКУД**

5.6.1 Управление ЭП как элементом СКУД возможно от считывателей (при поднесении карт доступа) и от компьютера при подключении к сети *Ethernet* (IEEE 802.3).

5.6.2 Управление от считывателей (при предъявлении карт доступа) производится после конфигурации и занесения карт доступа из ПО, и позволяет организовать контроль прохода на объект с сохранением событий в энергонезависимой памяти.

5.6.3 ЭП позволяет организовать изъятие пропусков по различным признакам (разовые пропуска, пропуска, идущие с нарушением времени и/или местоположения) при выходе с территории объекта. При поднесении к считывателю такой карты, индикация на нем погаснет и начнет подсвечиваться щель картоприемника. Поднесший данную карту должен вставить ее в щель картоприемника, после чего карта изымается механизмом картоприемника и ЭП открывается. Описание необходимой конфигурации и алгоритм работы приведены в приложении Б.

5.6.4 Управление от компьютера при подключении к сети *Ethernet* (IEEE 802.3) осуществляется согласно руководству пользователя на соответствующие модули ПО.

# **5.7 Дополнительное оборудование, подключаемые к ЭП<sup>2</sup>**

5.7.1 К ЭП дополнительно могут быть подключены:

- x контроллеры замка *PERCo-CL201* (до 8 шт.),
- $\bullet$  табло системного времени *PERCo-AU05*.
- ДКЗП и сирена;
- x устройство подачи команды аварийной разблокировки *Fire Alarm*.

5.7.2 Подключение контроллеров замка *PERCo-CL201*, табло системного времени *PERCo-AU05* производится согласно РЭ на данное оборудование.

5.7.3 Подключение датчика контроля зоны прохода (ДКЗП) производится к клеммной колодке *XT1* на вход №2 (контакты *In2* и *GND*), а сирены - к клеммной колодке *XT7* на выход №4 (контакты *NO4* и *C4*) платы контроллера ЭП (расположение клеммных колодок показано на рис. 3). Схема подключения ДКЗП и сирены приведена на рис. 12 Приложение A.

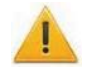

#### *Внимание!*

Установка ДКЗП непосредственно на стойке ЭП производится только на предприятии-изготовителе.

5.7.4 Подключение устройства подачи команды аварийной разблокировки *Fire Alarm* (далее – устройства *Fire Alarm*)производится к клеммной колодке *XT1* (к любому свободному входу *In1* или *In2*).

 $^{\text{1}}$  Данное оборудование не входит в стандартный комплект поставки ЭП.<br><sup>2</sup> Данное оборудование не входит в стандартный комплект поставки ЭП.

### **5.8 Описание перемычек IP MODE и IP DEFAULT**

Установка перемычек на разъем *XP1* (расположение разъема показано на рис. 3): положение 1 – 2 – перемычка IP MODE, положение 2 – 3 – перемычка IP DEFAULT.

При установленной перемычке IP DEFAULT после включения питания контроллер начнет работать с заводскими установками IP-адреса, IP-адреса шлюза и маски подсети. Также при установленной перемычке IP DEFAULT контроллер сбрасывает пароль для доступа к данному контроллеру. Пользовательские установки IP-адреса, IP-адреса шлюза и маски подсети, если они были заданы, при этом сохраняются, и, если при следующем включении питания перемычка IP DEFAULT будет отсутствовать, контроллер начнет работать со старыми пользовательскими установками. При снятой перемычке IP DEFAULT и изменении IP-адреса, IP-адреса шлюза и маски подсети контроллер сразу начнет работать с ними (без переключения питания), оборвав все текущие соединения с заводскими установками (в случае, если такие соединения были открыты).

Для работы в сетях с динамическим распределением IP-адресов необходимо установить перемычку IP MODE. По включению питания, если пользовательские установки IP-адреса, IP-адреса шлюза и маски подсети были заданы, контроллер попытается работать с ними (запросит у dhcp-сервера эти установки). В противном случае, или в случае невозможности работы с предыдущими пользовательскими установками (отказ dhcp-сервера в продлении установок), контроллер получит у dhcp-сервера новые установки IP-адреса, IP-адреса шлюза и маски подсети, начнет с ними работать и сохранит как пользовательские.

# **6 МАРКИРОВКА И УПАКОВКА**

6.1 ЭП имеет маркировку в виде этикетки и наклейки. Этикетка расположена внутри на задней стенке стойки. Наклейка находится на внутренней поверхности крышки (3). Для доступа к этикетке и наклейке необходимо снять крышку (3).

Для этого выполните следующие действия:

- отключите источник питания ЭП:
- $\bullet$  вставьте ключ в замок крышки (4);
- поверните ключ по часовой стрелке до упора (откройте замок, при этом механизм секретности замка выдвигается наружу вместе с ригелем);
- аккуратно поднимите крышку (3) вверх за переднюю кромку и, поворачивая, снимите ее со стойки; при снятии крышки будьте внимательны, не повредите контроллер, расположенный под ней;
- уложите крышку на ровную устойчивую поверхность.

Установку крышки в рабочее положение производите в обратном порядке с соблюдением указанных мер предосторожности. После установки закройте замок крышки, нажав на механизм секретности и утопив его в корпус до щелчка. При необходимости продолжения работы ЭП включите источник питания.

6.2 ЭП в стандартном комплекте поставки (см. разд. 4.1) упакована в транспортировочный ящик, предохраняющий ее от повреждений во время транспортирования и хранения.

Габаритные размеры ящика (длина × высота × ширина), *мм* ............... 1280×1150×360 Масса ящика со стандартным комплектом поставки (брутто), *кг*................. не более 97

#### МЕРЫ БЕЗОПАСНОСТИ  $\overline{\mathbf{z}}$

#### 7.1 Меры безопасности при монтаже

Монтаж ЭП должен проводиться лицами, полностью изучившими данное руководство, с соблюдением общих правил выполнения электротехнических и монтажных работ.

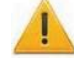

#### Внимание!

При выполнении монтажных работ:

- все работы производите только при выключенном и отключенном от сети  $\bullet$ источнике питания;
- используйте только исправные инструменты;
- при установке стойки ЭП до ее закрепления будьте особенно внимательны и аккуратны, предохраняйте ее от падения;
- перед первым включением ЭП убедитесь в том, что ее монтаж и все подключения выполнены правильно.

Монтаж источника питания следует проводить с соблюдением мер безопасности, приведенных в его эксплуатационной документации.

#### 7.2 Меры безопасности при эксплуатации

При эксплуатации ЭП необходимо соблюдать общие правила безопасности при использовании электрических установок.

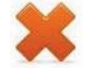

#### Запрещается!

- Эксплуатировать изделие в условиях, не соответствующих требованиям разд. 2 «Условия эксплуатации».
- Эксплуатировать ЭП при напряжении источника питания, отличающемся от указанного в разд. 3 «Основные технические характеристики».

Источник питания следует эксплуатировать с соблюдением мер безопасности, приведенных в его эксплуатационной документации.

# 8 MOHTAЖ

#### 8.1 Особенности монтажа

При монтаже рекомендуется:

- устанавливать стойку ЭП на прочные и ровные бетонные (не ниже марки 400,  $\bullet$ группа прочности В22,5), каменные и т.п. основания, имеющие толщину не менее 150 мм;
- выровнять плошадку так, чтобы точки крепления основания стойки лежали в  $\bullet$ одной горизонтальной плоскости (контролировать с помощью уровня);
- применять закладные фундаментные элементы (550×550×200 мм) при  $\bullet$ установке стойки на менее прочное основание;
- производить разметку установочных отверстий в соответствии с рис. 8;  $\bullet$
- при монтаже контролировать вертикальность положения стойки с помощью  $\bullet$ отвеса или уровня;
- монтаж ЭП ВЫПОЛНЯТЬ силами He менее двух человек, имеющих квалификацию монтажника четвертого разряда и электрика четвертого разряда.
- организовать дополнительный аварийный выход;
- при организации зоны прохода через ЭП следует учитывать, что механизм доворота работает по следующему принципу:
	- o при повороте преграждающей планки на угол более 60° происходит ее доворот в сторону направления движения;
	- o при повороте преграждающей планки на угол менее 60° происходит возврат преграждающей планки в сторону, обратную направлению движения (возврат в исходное положение).

#### *Примечание*

Величина угла, при котором начинается доворот преграждающей планки, может варьироваться в пределах ± 5°. Для обеспечения регистрации проходов необходимо организовать зону прохода таким образом, чтобы при проходе через ЭП осуществлялся поворот преграждающих планок на угол не менее 70° (см. рис. 7).

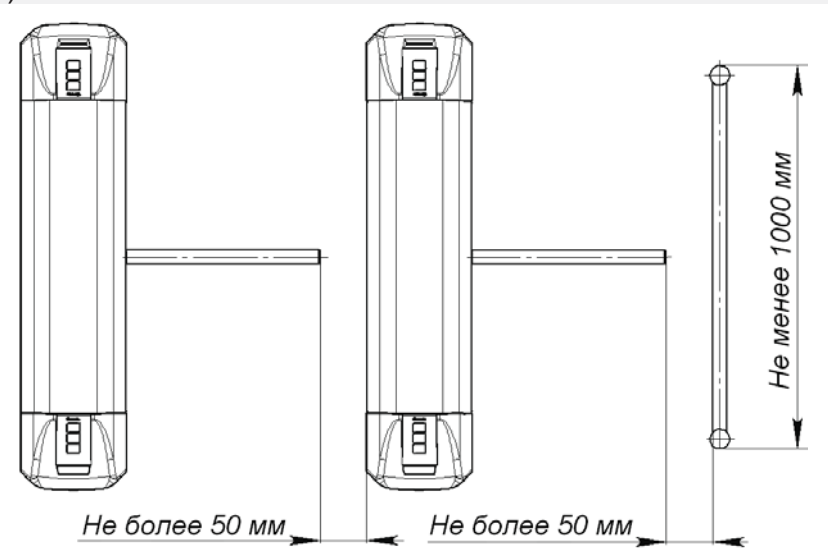

**Рисунок 7 Рекомендации по организации зоны прохода**

#### **8.2 Инструмент и оборудование, необходимые для монтажа**

- электроперфоратор мощностью  $1,2 \div 1,5$  кВт;
- $\bullet$  сверло твердосплавное  $\varnothing$ 16 мм под анкеры;
- штроборез для выполнения кабельного канала;
- отвертка с прямым шлицем №2;
- отвертка с прямым шлицем №5 (длина 150 мм);
- отвертка с крестообразным шлицем №2;
- ключи рожковые и торцовые: S17, S13, S10, S8, S7;
- $\bullet$  отвес;
- $\bullet$  уровень;
- x рулетка 2 м;
- штангенциркуль ШЦ1-200.

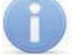

#### *Примечание*

Допускается применение другого оборудования и измерительного инструмента, обеспечивающих требуемые параметры.

### **8.3 Длины кабелей**

Максимально допустимая длина кабеля от ПДУ, *м* ...................................... не более 50

Максимально допустимая длина кабеля от источника питания зависит от его сечения и должна быть:

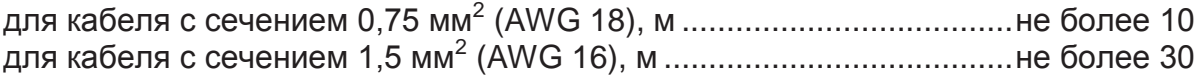

#### **8.4 Порядок монтажа**

#### *Внимание!*

Предприятие-изготовитель не несет ответственности за ущерб, нанесенный в результате неправильного монтажа, и отклоняет любые претензии, если монтаж выполнен не в соответствии с указаниями, приводимыми в настоящем руководстве.

- 1. Распакуйте ЭП, проверьте комплект поставки согласно паспорту на изделие.
- 2. Подготовьте в полу отверстия под гильзы анкеров для крепления стойки ЭП (см. рис. 8). При необходимости прокладки кабелей под поверхностью пола подготовьте в полу кабельный канал, подходящий к зоне ввода этих кабелей в стойку ЭП. Установку и крепление стойки производите после прокладки всех кабелей в кабельном канале и внутри стойки. Прокладка кабелей внутри стойки показана на рис. 9.
- 3. Вставьте гильзы анкеров в выполненные отверстия так, чтобы они не выступали над поверхностью пола. Установите стойку на гильзы анкеров и закрепите ее болтами М10.
- 4. Установите источник питания на отведенное для него место (порядок монтажа источника питания – см. паспорт источника питания).
- 5. Снимите крышку турникета (3), открыв ключом замок (4, см. разд. 6).

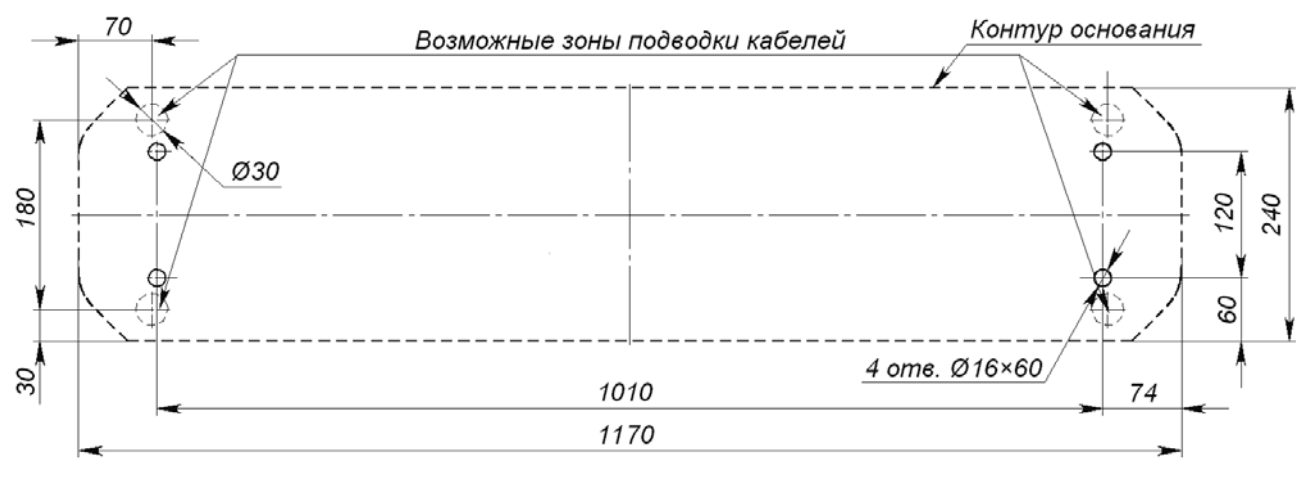

#### **Рисунок 8 Схема разметки для установки стойки ЭП**

- 6. Подключите кабель питания (18) к клеммной колодке *XT4* на плате *PERCo-CT03* (рис. 3). Подключите кабель (17) ПДУ (16) к клеммной колодке *XT2* на плате контроллера ЭП (рис. 3). Подключите, при необходимости, кабели от других устройств к соответствующим клеммным колодкам платы контроллера ЭП (см. рис. 3 и рис. 12 Приложения А).
- 7. Проверьте правильность и надежность всех электрических подключений. При помощи площадок самоклеющихся и стяжек неоткрывающихся из комплекта поставки закрепите все кабели. После подключения всех кабелей и закрепления стойки на полу установите на место крышку (3) (см. разд. 6).
- 8. Выполните заземление стойки ЭП в соответствии с требованиями ПУЭ (*«Правила устройства электроустановок»*). Контакт заземления *z3* находится за боковой заглушкой стойки (14). Для крепления кабеля заземления на контакте используйте гайку М4.
- 9. Для установки в рабочее положение преграждающих планок снимите с поворотного механизма крышку (6), отвернув винт М4×25. Отверните болт М8×30, установленный на преграждающей планке (5). Установите преграждающую планку в соответствующее посадочное место и зафиксируйте болтом. Под головку болта установите пружинную шайбу. Затяжка болтов должна обеспечивать надежную фиксацию преграждающей планки (без люфта).
- 10. Повторите операции при установке остальных преграждающих планок.
- 11. Установите в рабочее положение крышку (6), закрепив ее винтом.
- 12. Проведите пробное включение ЭП согласно разд. 10.2.
- 13. По завершении монтажа электронная проходная ЭП готова к работе.

#### **8.5 Переустановка картоприемника**

Возможна установка картоприемника с противоположной стороны электронной проходной.

При проведении переустановки картоприемника торцовые крышки (9,10) со считывателями свои местоположения не меняют.

Для переустановки механизма картоприемника (8, рис. 9) на противоположную сторону, т.е. на сторону считывателя А3 (см. рис. 9), необходимо выполнить следующие действия:

- 1. Снимите крышку (3) в порядке, указанном в разд. 6.
- 2. Извлеките контейнер картоприемника (12), открыв замок (13).
- 3. Извлеките заглушку (14) с противоположной стороны, открыв замок (15).
- 4. Демонтируйте торцовые крышки (9, 10); каждая крышка крепится двумя винтами М4×16 и двумя шурупами Ø4,2×19 снизу со стороны контейнера (12) или заглушки (14); кабели считывателей, находящихся внутри торцовых крышек, от платы контроллера (6, рис. 9) не отсоединяйте.
- 5. Уложите торцовые крышки на ровную устойчивую поверхность.
- 6. Демонтируйте заглушку (11) из торцовой крышки (9) и установите ее в торцовую крышку (10); заглушка крепится двумя шурупами Ø2,9×9,5.
- 7. Отсоедините кабель картоприемника (9, рис. 9) от платы картоприемника A1.
- 8. Демонтируйте механизм картоприемника (крепится четырьмя винтами М5×20) и установите его на противоположную сторону, закрепив на основании этими же винтами.
- 9. Подсоедините кабель картоприемника (9, рис. 9) к плате картоприемника согласно схеме рис. 12 Приложения А и рис. 4.
- 10. Установите торцовые крышки (9,10) в рабочее положение и закрепите в порядке, обратном снятию.
- 11. Установите в рабочее положение контейнер картоприемника (12) со стороны механизма картоприемника, а заглушку (14) – с противоположной стороны.
- 12. Установите крышку (3) в рабочее положение (см. разд. 6).
- 13. После проведения монтажных работ для правильного функционирования электронной проходной необходимо выполнить настройки, как показано в Приложении Б.

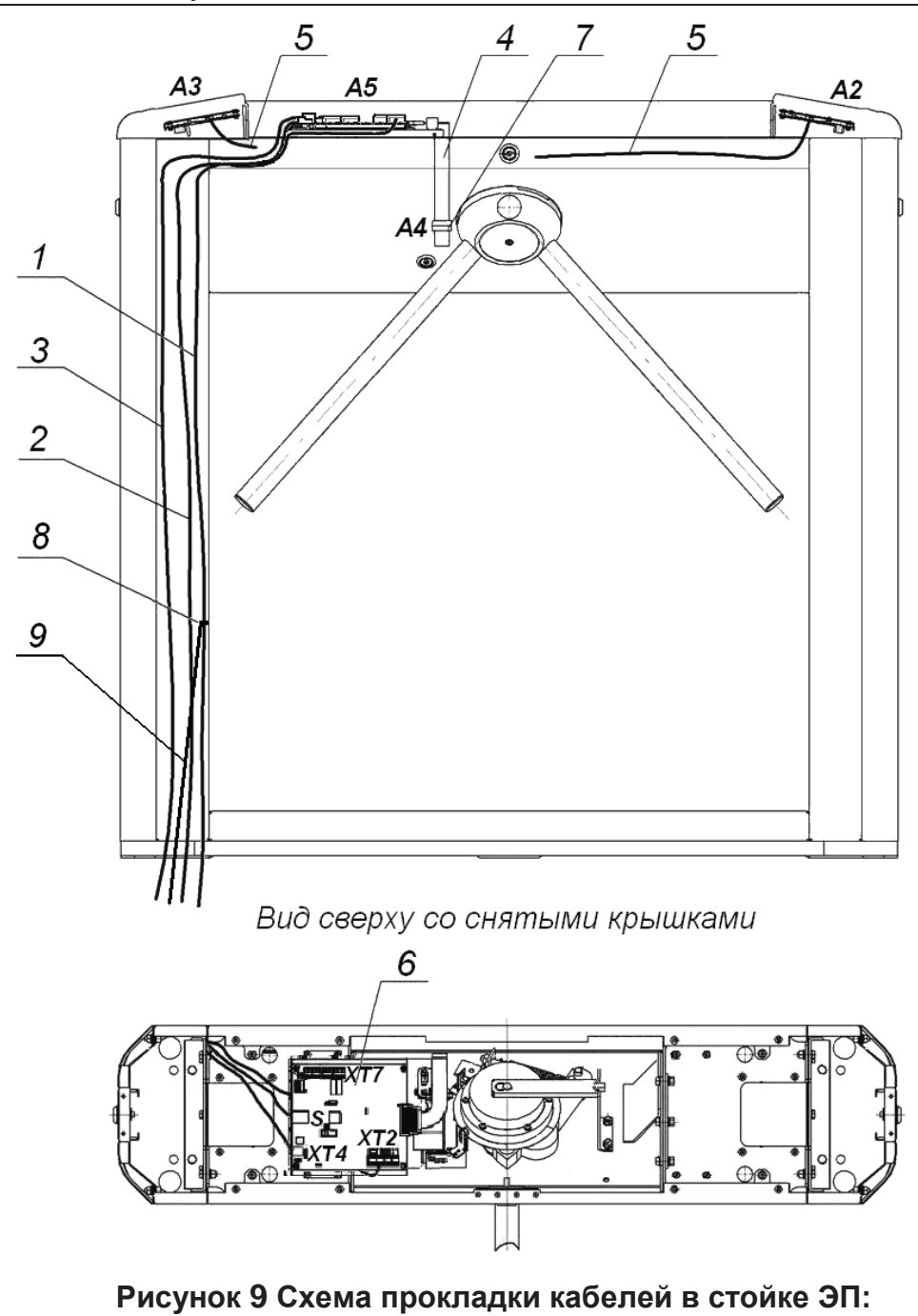

– кабель питания; 2 – кабель от ПДУ /устройства РУ; – кабель подключения к сети *Ethernet (IEEE 802.3)*; – кабель механизма управления; 5 – кабели подключения считывателей; – плата контроллера; 7 – механизм управления; – контакт заземления, 9 – кабель заземления. (позиционные обозначения А1-А5 – см. рис. 12 Приложения А)

# **9 КОНФИГУРАЦИЯ**

Конфигурация контроллера ЭП осуществляется от компьютера, подключенного к ЭП по сети *Ethernet.* Конфигурация может производиться посредством Web-интерфейса контроллера или при помощи следующего ПО, установленного на компьютер:

- x Сетевое *«Базовое ПО S-20» PERCo-SN01 (PERCo-SS01 «Школа»)*;
- x Сетевое **«***Расширенное ПО S-20» PERCo-SN02 (PERCo-SS02 «Школа»)*.

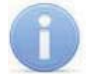

#### *Примечание*

Электронные версии руководств по*льзователя* на Web-интерфейс и ПО доступны на сайте компании *PERCo*, по адресу http://www.perco.ru в разделе **Поддержка > Документация**

# **10 ЭКСПЛУАТАЦИЯ**

#### **10.1 Общие указания**

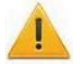

#### *Внимание!*

При эксплуатации ЭП соблюдайте общие правила безопасности при использовании электрических установок.

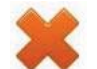

#### *Запрещается:*

- x подключать источник питания в сеть с напряжением и частотой, отличающимися от значений, указанных в его паспорте.
- разбирать и регулировать узлы, обеспечивающие работу механизма доворота ЭП;
- перемещать через зону прохода предметы, превышающие ширину проема прохода;
- использовать при чистке ЭП вещества, способные вызвать повреждения поверхностей и коррозию деталей.
- не допускаются рывки и удары по составным частям ЭП.

#### **10.2 Включение ЭП**

Убедитесь в правильности всех подключений (см. разд. 8.4). Проверьте, что преграждающие планки находятся в исходном положении (зона прохода перекрыта преграждающей планкой). Проверьте, что замок механической разблокировки закрыт (ЭП механически заблокирована, см. разд. 11.2). Убедитесь, что контейнер картоприемника находится в рабочем положении. Подключите источник питания к сети с напряжением и частотой, указанными в его паспорте.

Включите источник питания. На блоках индикации загорятся желтые индикаторы ожидания прохода, на ПДУ загорится красный индикатор над кнопкой **Запрет прохода***.* 

#### **10.3 Режимы работы при автономном управлении**

Задание режимов работы ЭП с ПДУ и их индикация осуществляется в соответствии с табл. 1. При этом:

- направления прохода независимы друг от друга, т.е. задание режима прохода в одном направлении не изменяет заданный режим прохода в другом направлении;
- x режим *«Однократный проход в заданном направлении»* может быть изменен на режим свободного прохода в этом же направлении или режим *"Запрет прохода"*;
- x режим *«Свободный проход в заданном направлении»* может быть изменен только на режим *«Запрет прохода».*

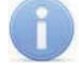

#### *Примечание*

Нажатие кнопки на ПДУ соответствует подаче на соответствующие контакты клеммной колодки *XT2* (*DUA, DUB* и *DUSt*) сигнала низкого уровня относительно контакта GND.

После включения источника питания исходное состояние ЭП – закрытое (при закрытом замке механической разблокировки (7).

В режиме однократного прохода ЭП автоматически закроется после прохода человека в данном направлении. Если проход не выполнен в течение времени удержания в открытом состоянии (время удержания в открытом состоянии устанавливается от ПО при конфигурации, при установке "по умолчанию" – 4 с), ЭП также автоматически закроется. При разрешении прохода в двух направлениях, после совершения прохода в одном направлении возобновляется отсчет времени удержания в открытом состоянии для другого направления.

При предъявлении карты доступа, не внесенной в список, на блоке индикации со стороны предъявления загорается на 2 с красный индикатор, включается звуковой сигнал, ЭП не разблокируется и через 2 с переходит в исходное состояние.

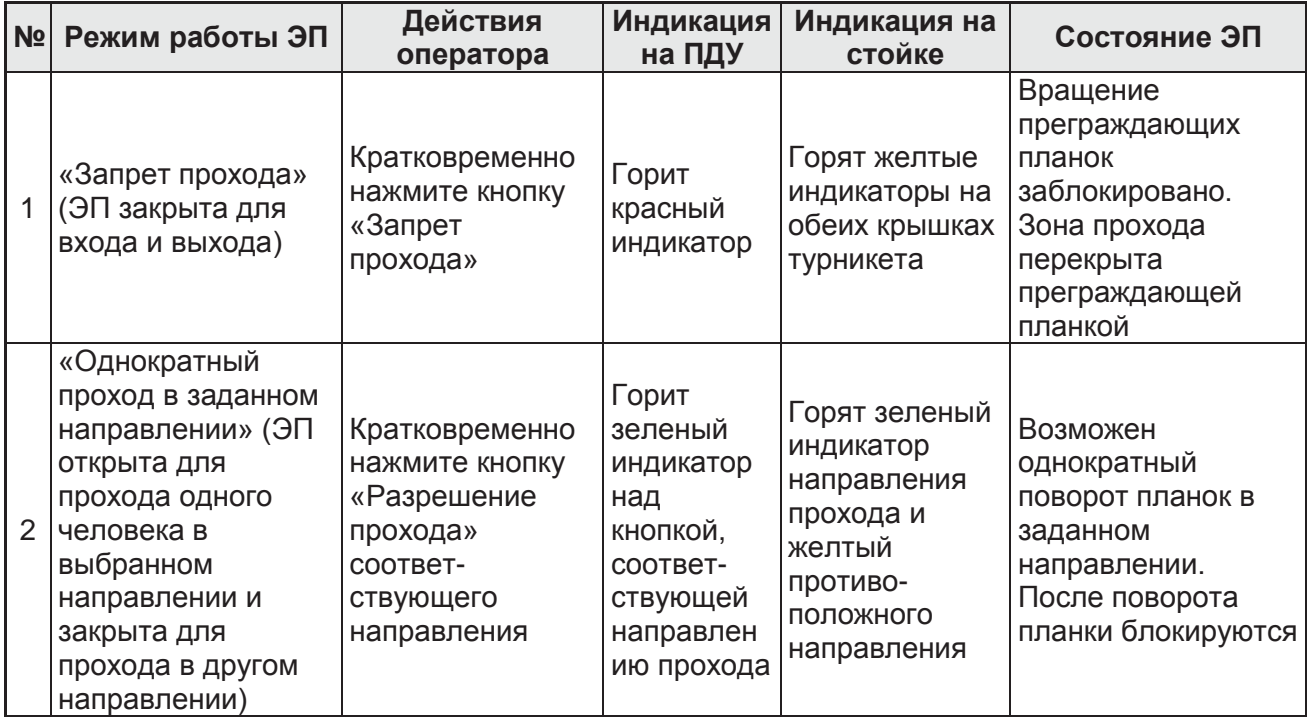

#### **Таблица 1 Режимы работы ЭП**

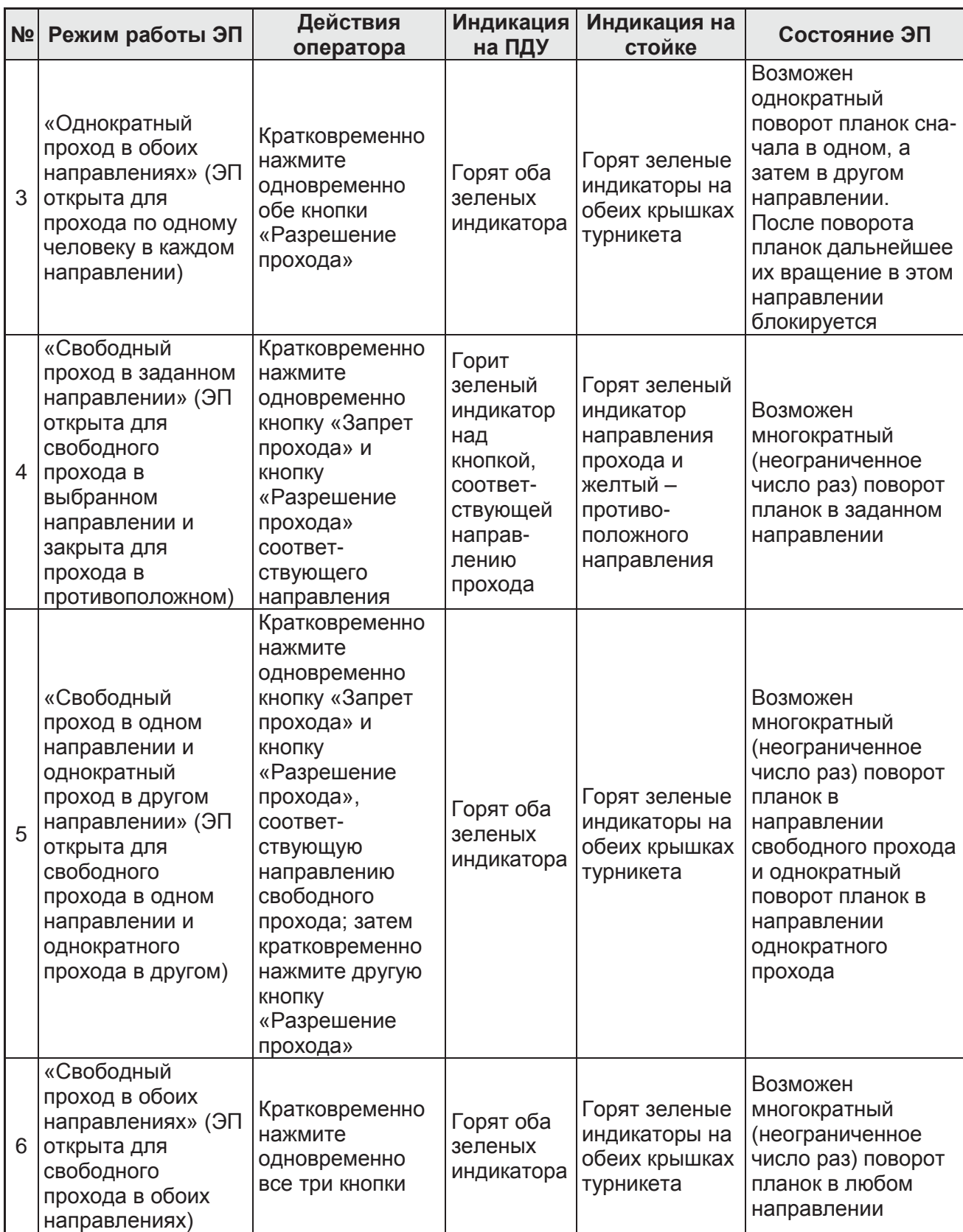

#### 10.4 Возможные неисправности

Возможные неисправности, устранение которых производится покупателем, приведены ниже. Если неисправность устранить не удалось, рекомендуем обратиться в ближайший сервисный центр компании PERCo. Список сервисных центров PERCo приведен в паспорте изделия.

#### $10.4.1$ Отсутствие связи ПО с работающей электронной проходной

Данная неисправность может быть вызвана следующими причинами:

Отсутствуют сетевые настройки в компьютере - установите в компьютере IP-адрес и Маску подсети (контроллер электронной проходной должен быть подключен либо непосредственно к разъему сетевой карты компьютера, либо к тому же сетевому оборудованию (Hub, Switch) к которому подключен компьютер):

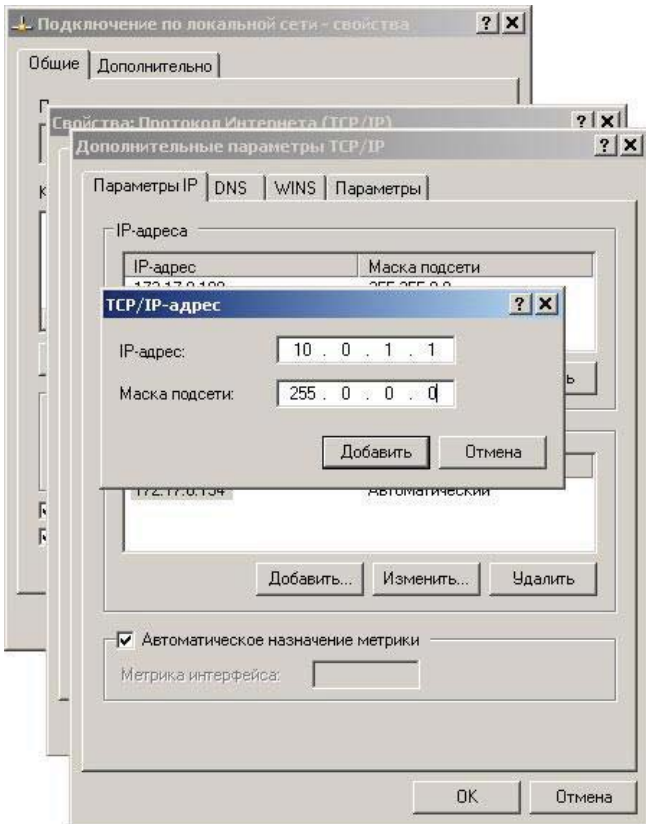

Неправильно введен пароль к встроенному в ЭП контроллеру. Проверьте правильность введенного в ПО пароля.

Неисправности, связанные с компьютером (с ПО, с базами данных и т.п.). Диагностика данной неисправности заключается в запуске команды ping 10.x.x.x (где 10. х. х. х - IP-адрес данного контроллера). Если данная команда проходит без ошибок, то неисправность либо в ПО, либо в настройках сети (неправильно выставлены шлюзы).

Неисправности, связанные с оборудованием сети *Ethernet*, находящимся между компьютером и контроллером (hub, switch и прочее сетевое оборудование, включая кабели связи). Диагностика данной неисправности заключается в запуске команды  $\pi$   $10.x.x.x$  (где  $10.x.x.x -$  IP-адрес данного контроллера). Если данная команда не проходит, то неисправность либо в настройках сети, либо в неисправности промежуточного оборудования сети *Ethernet*, включая кабели связи, либо в контроллере (смотри следующий пункт).

Неисправности, связанные с контроллером (выход из строя элементов. обеспечивающих связь по интерфейсу Ethernet (IEEE 802.3)). Для диагностики данной неисправности обратите внимание на два индикатора, установленные возле разъема подключения к сети Ethernet (для этого необходимо снять крышку с ЭП):

- LINK факт подключения (зеленый, горит контроллер видит подключение к сети, не горит - контроллер не видит подключение к сети);
- АСТ факт обмена данными (красный, мигает контроллер видит обмен данными по сети, не горит - контроллер не видит обмен данными по сети).

Если контроллер не видит подключения к сети *Ethernet*, подключите его к кабелю, на котором работает другой контроллер или компьютер. Если контроллер не увидит подключение к сети *Ethernet*, либо связь с ним не восстанавливается, то этот контроллер необходимо прислать в ремонт.

#### $10.4.2$ Контроллер не работает

Перед проведением диагностики контроллера необходимо обеспечить к нему доступ. Снятие крышки (3) описано в разд. 6 «Маркировка и упаковка».

Для удобства проведения диагностики релейных выходов возле каждого реле установлены диагностические светодиоды. Факт срабатывания/отпускания реле можно определить по загоранию/гашению данных светодиодов.

Причинами неисправности контроллера могут быть:

- 1. Ослабление крепления кабелей в клеммных колодках платы контроллера подтяните отверткой винты крепления кабелей.
- 2. Неисправность источника питания контроллера проверьте источник питания.
- 3. Неисправность линий подключения к контроллеру различных устройств (считывателя, стойки ЭП, платы картоприемника, ПДУ, устройства РУ, сирены и т.д.) – проверьте исправность линий подключения этих устройств.
- 4. Неисправность подключенных к контроллеру различных устройств проверьте исправность этих устройств.
- 5. Выход из строя электро-радио-элементов, установленных на плате контроллера, - данный контроллер необходимо прислать в ремонт.

# **11 ДЕЙСТВИЯ В НЕШТАТНЫХ СИТУАЦИЯХ**

#### *Внимание!*

Для экстренной эвакуации людей с территории предприятия в случае пожара, стихийных бедствий и других аварийных ситуаций необходимо предусмотреть аварийный выход. Таким выходом может служить, например, поворотная секция ограждения Антипаника.

#### **11.1 Использование преграждающих планок Антипаника**

Дополнительным аварийным выходом могут служить преграждающие планки *Антипаника*. Конструкция этих планок позволяет быстро организовать свободный проход без применения специальных средств или инструментов.

Для этого необходимо потянуть планку, перекрывающую зону прохода, в осевом направлении в сторону от стойки до высвобождения механизма поворота планки, и затем сложить планку, опустив ее вниз (см. рис. 10).

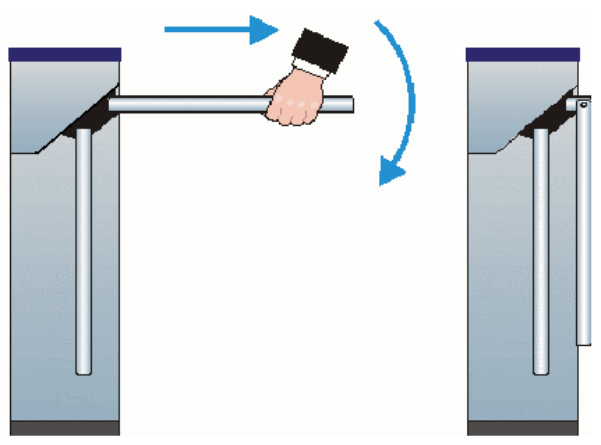

**Рисунок 10 Использование преграждающих планок «Антипаника»**

#### **11.2 Механическая разблокировка ЭП**

Функция механической разблокировки ЭП предназначена для разблокировки преграждающих планок в аварийной режиме, например, при выходе из строя источника питания (отключении сетевого питания).

Для механической разблокировки ЭП выполните следующие действия:

- вставьте ключ в замок механической разблокировки (7);
- x поверните ключ *по часовой стрелке до упора* (откройте замок, при этом механизм секретности выдвинется из корпуса);
- убедитесь в том, что ЭП разблокирована, повернув рукой преграждающие планки на несколько оборотов в каждую сторону.

Выключение функции механической разблокировки ЭП производится в следующем порядке:

- установите преграждающие планки в исходное положение;
- нажмите на механизм секретности замка механической разблокировки, утопив его в корпус до щелчка;
- убедитесь в том, что ЭП заблокирована и преграждающие планки не имеют возможности вращаться ни в одну сторону.

#### **11.3 Автоматическая разблокировка ЭП**

При работе в составе системы *PERCo-S-20* в случае возникновения пожара или других нештатных ситуаций предусмотрена возможность перевода ЭП в режим *Fire Alarm*. В этом режиме ЭП разблокируется для прохода в обоих направлениях, другие команды управления ЭП при этом игнорируются.

Для перевода ЭП в режим *Fire Alarm* необходимо подать управляющий сигнал на дополнительный вход контроллера ЭП (*In1* или *In2* клеммной колодки *XT1*) с устройства аварийной разблокировки.

При этом в конфигурации используемого входа в сетевом ПО *PERCo-S-20* для соответствующего ему ресурса **Дополнительный вход** должен быть выбран **Тип: Специальный**, а флажки у параметров **Сброс тревоги (Генератор тревоги)**, **Сброс сирены (Выход «С» ОПС)** должны быть сняты (порядок конфигурирования контроллера см. в «*Руководстве пользователя ПО PERCo-S-20»*).

# **12 ТЕХНИЧЕСКОЕ ОБСЛУЖИВАНИЕ**

В процессе эксплуатации ЭП необходимо проводить ее техническое обслуживание (ТО). Периодичность планового ТО – один раз в год. В случае возникновения неисправностей ТО следует проводить сразу после их устранения. Техническое обслуживание должен проводить квалифицированный механик, имеющий квалификацию не ниже третьего разряда и изучивший данное руководство.

Порядок проведения ТО:

- 1. выключите источник питания;
- 2. снимите крышку (3) в порядке, указанном в разделе 6;
- 3. положите крышку на ровную устойчивую поверхность;
- 4. осмотрите устройство доворота (толкатель, пружины и ролик), оптические датчики поворота преграждающих планок и демпфирующее устройство (см. рис. 11);

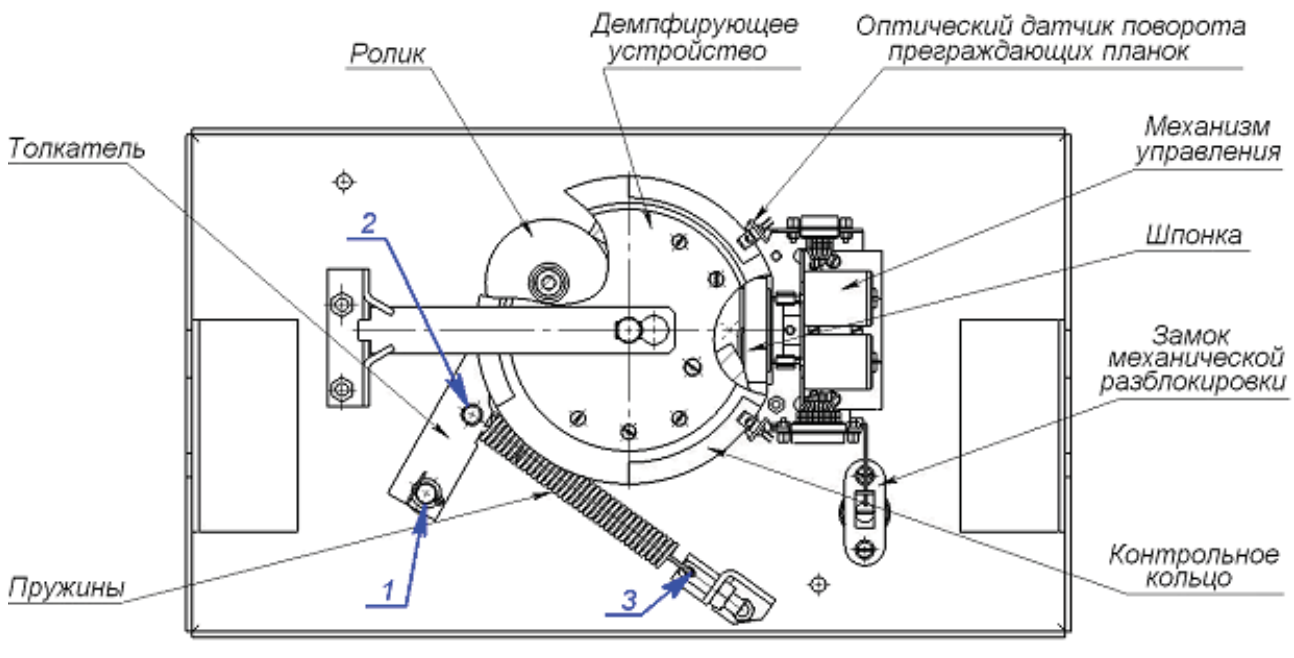

1-3 - места смазки

**Рисунок 11 Расположение внутренних деталей и узлов стойки ЭП**

- 5. удалите чистой ветошью, смоченной спирто-бензиновой смесью, возможное загрязнение с поверхности кольца контрольного, находящегося в зазоре оптических датчиков поворота преграждающих планок; при очистке следите за тем, чтобы грязь не попала в рабочие зазоры обоих оптических датчиков поворота преграждающих планок;
- 6. смажьте машинным маслом типа И-20:
	- четыре втулки на устройстве доворота две на оси вращения толкателя и две на оси крепления пружин, а также отверстия в деталях крепления пружин, по две - три капли масла в каждое место смазки (места смазки указаны на рис. 11);

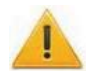

#### *Внимание!*

Не допускайте попадания смазки на поверхность кольца диска контрольного и на ролик.

- механизмы секретности замка механической разблокировки (7) и замка крышки (4) со стороны замочной скважины;
- 7. проверьте надежность крепления кабелей в клеммных колодках платы контроллера ЭП и при необходимости подтяните отверткой винты их крепления;
- 8. снимите контейнер картоприемника, открыв ключом замок и повернув контейнер на себя;
- 9. осмотрите механизм картоприемника, обратив внимание на надежность крепления электромагнита, шторки и возвратных пружин; при необходимости – подтяните крепления; поверхности трения рекомендуется смазать машинным маслом типа И-20;
- 10. после проверки установите контейнер картоприемника в рабочее положение;
- 11. проверьте крепление преграждающих планок (5), для этого:
	- отверните отверткой винт М4×25 крепления крышки (6) и снимите крышку;
	- x при необходимости подтяните торцовым ключом S13 болты М8×30 крепления преграждающих планок;
	- установите крышку в рабочее положение и закрепите ее винтом;
- 12. проверьте затяжку четырех анкерных болтов крепления стойки ЭП к полу и при необходимости торцовым ключом S17 подтяните их;
- 13. установите на место крышку (3) (см. разд. 6); установка крышки не требует применения больших физических усилий, замок крышки запирается нажатием на механизм секретности без поворота ключа.
- 14. проверьте работу ЭП согласно разд. 10 данного руководства.

После завершения работ по техническому обслуживанию и проверок электронная проходная готова к дальнейшей эксплуатации.

При обнаружении во время ТО электронной проходной каких-либо дефектов в узлах, а также по истечении гарантийного срока ее эксплуатации (см. паспорт ЭП) рекомендуется обратиться в ближайший сервисный центр *PERCo* (список сервисных центров см. паспорт изделия) за консультацией и для организации контрольного осмотра ее узлов.

# **13 ТРАНСПОРТИРОВАНИЕ И ХРАНЕНИЕ**

ЭП в упаковке предприятия-изготовителя допускается транспортировать только закрытым транспортом (в железнодорожных вагонах, в контейнерах, в закрытых автомашинах, в трюмах, на самолетах и т.д.).

При транспортировании и хранении ящики с электронными проходными ЭП допускается штабелировать в два ряда.

Хранение ЭП допускается в закрытых помещениях при температуре окружающего воздуха от –25°С до +40°С и относительной влажности воздуха до 98% при +25°С.

После транспортирования и хранения ЭП при отрицательных температурах или при повышенной влажности воздуха перед началом монтажных работ ее необходимо выдержать в упаковке не менее 24 ч в климатических условиях, соответствующих условиям эксплуатации (см. разд. 2).

# **ПРИЛОЖЕНИЯ**

#### **Приложение А. Схема подключения ЭП и дополнительного оборудования**

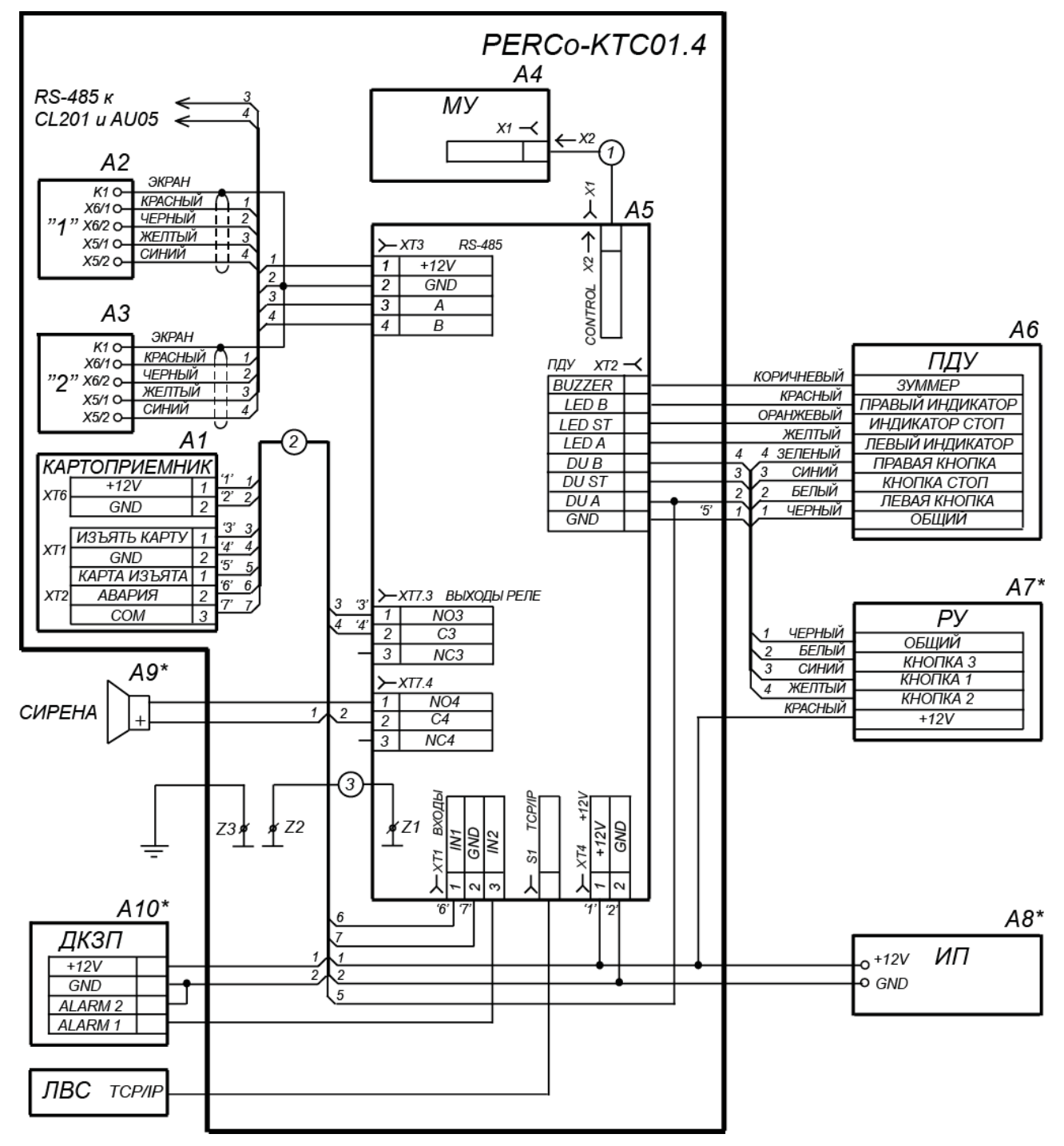

**Рисунок 12. Схема подключения ЭП и дополнительного оборудования<sup>1</sup>**

<sup>&</sup>lt;sup>1</sup> Перечень элементов схемы приведен в таблице 2. Оборудование, отмеченное звездочкой (\*), не входит в стандартный комплект поставки ЭП.

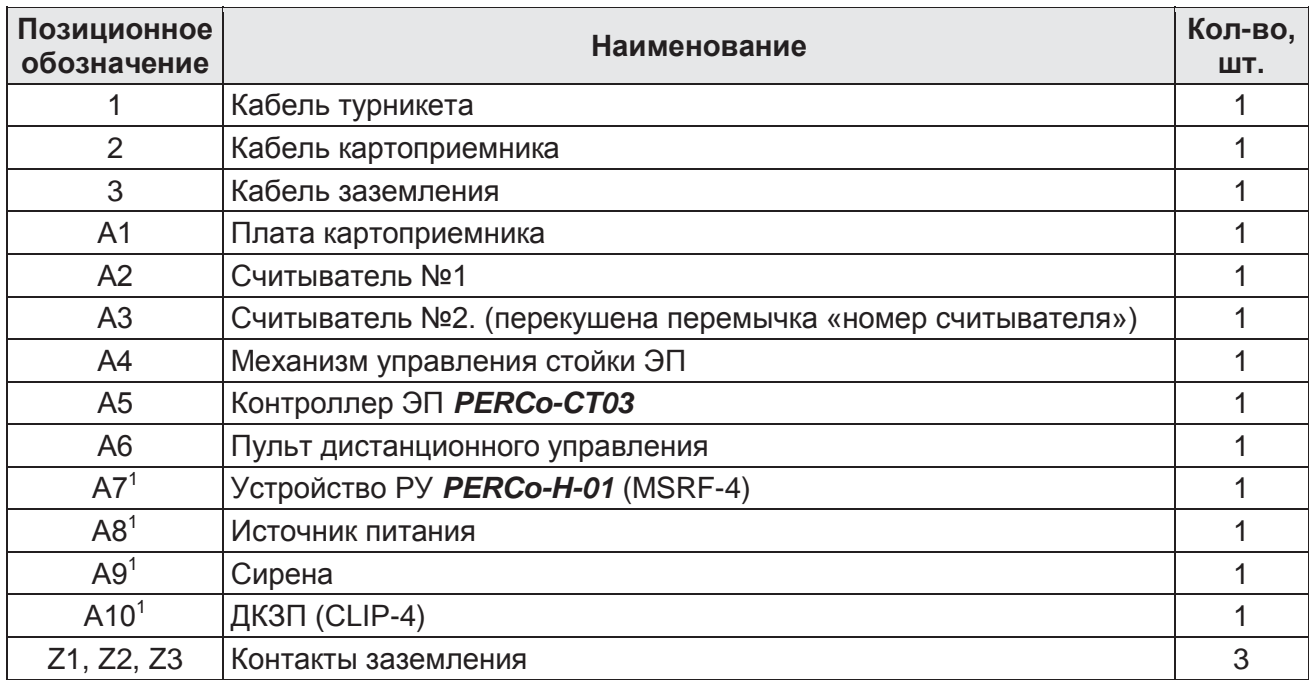

#### **Таблица 2. Перечень элементов схемы подключения ЭП и дополнительного оборудования**

 $1$  Не входит в стандартный комплект поставки ЭП.

#### **Приложение Б. Дополнительные сведения по управлению механизмом картоприемника**

Управление механизмом картоприемника платой контроллера ЭП (далее – контроллер доступа) осуществляется по дискретным линиям.

В заводском исполнении механизм картоприемника расположен в месте установки крышки считывателя A2 и подключается к контроллеру доступа согласно приведенной схеме (см. рис. 12).

#### **Дополнительные настройки**

При заводском исполнении установки механизма картоприемника выполните в модуле *«Конфигуратор»* программного обеспечения (ПО) СКУД *PERCo-S-20* следующие необходимые настройки считывателя №1 (считыватель A2 соответствует считывателю №1 в ПО, а считыватель A3 соответствует считывателю №2 в ПО):

- 1. в параметре считывателя *"Дополнительные выходы, активизируемые при предъявлении валидных идентификаторов гостей"* установите опцию *"Активизировать дополнительный выход №3"* на *"Время срабатывания"*; активизация этого выхода будет сигналом *"Изъять карту"* для механизма картоприемника;
- 2. разрешите параметр считывателя *"Подтверждение от ДУ"* для режима *"Контроль"* и сделайте активной опцию *"Верифицировать идентификаторы Посетителей при проходе"*; в этом случае подтверждением для контроллера доступа будет сигнал картоприемника *"Карта изъята"*;
- 3. в параметрах считывателя установите требуемое *"Время ожидания подтверждения при верификации"*; в течение этого времени контроллер доступа будет ожидать сигнал *"Карта изъята"*.

При установке механизма картоприемника в месте установки считывателя A3 выполните в модуле *«Конфигуратор»* программного обеспечения (ПО) СКУД *PERCo-S-20* необходимые настройки считывателя №2 подобно описанным выше, при этом настройки считывателя №1 необходимо установить в исходное положение.

В параметрах дополнительного входа №1 можно задать требуемую реакцию контроллера доступа на событие *"Активизация дополнительного входа".* Это событие наступит при получении от картоприемника сигнала *"Авария".*

#### **Алгоритм работы механизма картоприемника при изъятии карт посетителей.**

При ожидании прохода контроллер доступа находится в исходном режиме *«Контроль»* и блокирует ИУ*.* При этом режиме на блоках индикации турникета горят желтые индикаторы.

При предъявлении разовой карты посетителя<sup>1</sup> считывателю, установленному совместно с механизмом картоприемника активизируется выбранный (*1*) дополнительный выход контроллера доступа и тем самым подает сигнал «Изъять карту» на вход платы картоприемника, а сам контроллер, в соответствии с установленной опцией, переходит в режим «*Ожидание верификации»*. При этом режиме индикация считывателя со стороны картоприемника гаснет и щель картоприемника подсвечивается мигающей голубой светодиодной подсветкой.

<sup>1</sup> Посетителю для предъявления разовой карты на выходе с территории объекта необходимо вставить ее в щель для приема карт, расположенную в крышке (3).

После этого, при наличии карты в приемной щели крышки картоприемника, контроллером выдается команда на открытие шторки механизма картоприемника и карта проваливается в контейнер. Если оптический датчик зафиксирует отсутствие карты в приемной щели картоприемника, то команда на изъятие карты не поступит. При падении карты, оптический датчик должен зафиксировать факт перемещения карты в контейнер, после чего шторка механизма картоприемника закрывается.

После изъятия разовой карты посетителя плата картоприемника выдает сигнал *"Карта изъята"*. Этот сигнал поступает на контакт *DU A* или *DU B* разъема *XT2* в зависимости от выполненных подключений (см. рис. 12) и является подтверждением для разрешения прохода. Контроллер доступа разблокирует ИУ, и на блоке индикации картоприемника загорается зеленый индикатор, **при этом управление от ПДУ на время действия сигнала по соответствующей линии невозможно**.

Если по истечении времени ожидания подтверждения сигнал *«Карта изъята»* от механизма картоприемника не поступит, то Посетителю будет отказано в проходе (доступе); на блоке индикации турникета в течение 2 с будет гореть красный индикатор, и одновременно будет звучать сигнал зуммера, после чего контроллер доступа вернется в исходный режим.

После совершения прохода, либо по истечении времени, отводимого на проход (см. параметр **Время ожидания прохода** в «*Руководстве по эксплуатации PERCo-S-20»*), контроллер доступа возвращается в исходный режим, блокирует ИУ, и на блоке индикации считывателя снова загорается желтый индикатор.

При предъявлении постоянной карты сотрудника<sup>1</sup> сигнал на изъятие карты не выдается, а сразу предоставляется возможность прохода (доступа) через ИУ; на блоке индикации турникета загорается зеленый индикатор.

Используя сигнал *«Авария»*, контроллер доступа получает от картоприемника информацию о нарушениях в работе механизма картоприемника.

При заклинивании механизма картоприемника в контроллер выдается сигнал «Авария» и включается постоянная подсветка приемной щели картоприемника.

При заполнении контейнера для приема карт начнет подсвечиваться приемная щель картоприемника в режиме мигания с периодом 2 секунды, тем самым предупреждая техперсонал о необходимости освободить контейнер от карт. Если контейнер не освобожден, то после приема еще 10 карт работа картоприемника блокируется, в контроллер выдается сигнал «Авария», подсветка приемной щели становится постоянной. Разблокировка картоприемника происходит автоматически после освобождения его контейнера от карт.

<sup>&</sup>lt;sup>1</sup> Сотруднику для предъявления постоянной карты достаточно поднести ее к щели для приема карт, расположенной в крышке (3).

#### **Приложение В. Алгоритм подачи управляющих сигналов при автономном управлении**

Подачей на контакты клеммной колодки *XT2 DUA*, *DUSt* и *DUB* сигнала низкого уровня относительно контакта *GND* можно сформировать следующие команды:

#### *Примечание*

Командой является активный фронт сигнала на любом из контактов при наличии соответствующих уровней сигнала на других контактах.

Активный фронт сигнала – переход сигнала из высокого уровня в низкий.

*Запрет прохода (ЭП закрыта для входа и выхода):* активный фронт на контакте *DUSt* при высоком уровне на контактах *DUA* и *DUB*.

По этой команде закрываются оба направления.

*Однократный проход в направлении А (ЭП открыта для прохода одного человека в направлении А):* активный фронт на контакте *DUA* при высоком уровне на контактах *DUSt*, *DUB*.

По этой команде открывается направление А либо на время удержания в открытом состоянии, либо до совершения прохода в этом направлении, либо до команды *«Запрет прохода»,* а направление В остается без изменений. Команда игнорируется, если в момент ее получения направление А находилось в состоянии *«Свободный проход».*

*Однократный проход в направлении В (ЭП открыта для прохода одного человека в направлении В):* активный фронт на контакте *DUB* при высоком уровне на контактах *DUSt*, *DUA*.

По этой команде открывается направление В либо на время удержания в открытом состоянии, либо до совершения прохода в этом направлении, либо до команды *«Запрет прохода»,* а направление А остается без изменений. Команда игнорируется, если в момент ее получения направление В находилось в состоянии *«Свободный проход».*

*Однократный проход в обоих направлениях (ЭП открыта для прохода по одному человеку в каждом направлении):* активный фронт на контакте *DUA* при низком уровне на контакте *DUB* и высоком уровне на контакте *DUSt*; или активный фронт на контакте *DUB* при низком уровне на контакте *DUA* и высоком уровне на контакте *DUSt*.

По этой команде открываются оба направления, каждое либо на время удержания в открытом состоянии, либо до совершения прохода в этом направлении, либо до команды *«Запрет прохода».* Команда игнорируется для того направления, которое в момент ее получения находилось в состоянии *«Свободный проход»*.

*Свободный проход в направлении А (ЭП открыта для свободного прохода в направлении А):* активный фронт на контакте *DUA* при низком уровне на контакте *DUSt* и высоком уровне на контакте *DUB*; или активный фронт на контакте *DUSt* при низком уровне на контакте *DUA* и высоком уровне на контакте *DUB*.

По этой команде открывается направление А до команды *«Запрет прохода»*, а направление В остается без изменений.

*Свободный проход в направлении В (ЭП открыта для свободного прохода в направлении В):* активный фронт на контакте *DUB* при низком уровне на контакте *DUSt* и высоком уровне на контакте *DUA*; или активный фронт на контакте *DUSt* при низком уровне на контакте *DUB* и высоком уровне на контакте *DUA*.

По этой команде открывается направление В до команды *«Запрет прохода»*, а направление А остается без изменений.

*Свободный проход (ЭП открыта для свободного прохода в двух направлениях):* активный фронт на контакте *DUA* при низком уровне на контактах *DUB*, *DUSt*; или активный фронт на контакте *DUB* при низком уровне на контактах *DUA*, *DUSt*; или активный фронт на контакте *DUSt* при низком уровне на контактах *DUA*, *DUB*.

По этой команде открываются оба направления до команды *«Запрет прохода»*.

#### *Примечание для ПДУ*

активный фронт – нажатие соответствующей кнопки на ПДУ; низкий уровень – соответствующая кнопка на ПДУ нажата, высокий уровень – соответствующая кнопка на ПДУ не нажата.

#### **Приложение Г. Общие сведения о встроенном контроллере PERCo-CT03**

#### **Контроллер обеспечивает:**

- 1. связь с ПК и другими контроллерами по интерфейсу *Ethernet (IEEE 802.3)*;
- 2. поддержку стека протоколов *TCP/IP (ARP, IP, ICMP, TCP, UDP, DHCP)*;
- 3. поддержку протокола обмена системы (прикладной уровень);
- 4. возможность обновления памяти программ через *Ethernet*.

На этапе производства контроллеру заданы уникальный физический адрес (*MAC*адрес), а также *IP*-адрес (указан на наклейке на микросхеме процессора), маска подсети (*255.0.0.0*) и *IP*-адрес шлюза (*0.0.0.0*).

*IP*-адрес контроллера (а также, при необходимости, *IP*-адрес шлюза и маска подсети) в составе системы могут меняться на этапе ее конфигурации одним из двух способов: посредством протокола *DHCP*, либо в ручном режиме администратором сети. Выбор способа конфигурации осуществляется установкой перемычки на плате контроллера.

Контроллер имеет энергонезависимую память для хранения информации до 50000 карт доступа и до 135000 событий.

Контроллер имеет энергонезависимый RTC-таймер (часы реального времени).

Контроллер работает со считывателями через интерфейс *RS-485*.

Контроллер обеспечивает возможность подключения ПДУ:

- x контроллер имеет три входа управления проходом через ЭП: *DUA, DUSt, DUB*.
- x контроллер имеет четыре выхода управления индикацией ПДУ: *Buzzer, Led A, Led St, Led B*.

Контроллер имеет разъем *RJ45* для подключения к сети *Ethernet* с двумя индикаторами:

- *LINK* факт подключения (зеленый, горит/не горит);
- *АСТ* факт обмена данными (красный, горит/не горит)).

Контроллер, как элемент СКУД, обеспечивает следующие режимы работы:

- «Открыто»;
- «Контроль»;
- «Закрыто».

Контроллер обеспечивает контроль состояния двух входов под управлением типа «сухой контакт» или ОК, выполняющих следующие функции:

**• In1, In2 - вход дополнительного оборудования.** 

Контроллер обеспечивает управление двумя релейными выходами *Out3* и *Out4*  (выходы реле *NC, С* и *NO*) (используются как выход *Alarm* и как выход подключения дополнительного оборудования):

#### **Параметры входных сигналов DS1(2), In1(2), DUA(B) и DUSt**

Все неподключенные входы подтянуты к питанию. Для создания сигнала высокого уровня на всех входных контактах (*DS1(2), In1(2), DUA(B)* и *DUSt*) используются резисторы с сопротивлением 2 кОм, подключенные к шине питания +3,3 В.

Факт активизации для сигналов *DS1(2)* и *In1(2)* зависит от описания их исходного состояния в ПО *PERCo-S-20*:

- если вход описан как "нормально разомкнут", то его активизация осуществляется подачей на него сигнала низкого уровня относительно контакта *GND*. При этом управляющим элементом могут быть нормально разомкнутый контакт реле или схема с открытым коллекторным выходом.
- x если вход описан как "нормально замкнут", то его активизация осуществляется снятием с него сигнала низкого уровня относительно контакта *GND*. При этом управляющим элементом могут быть нормально замкнутый контакт реле или схема с открытым коллекторным выходом.

Исходное состояние сигналов *DUA(B)* и *DUSt* не описывается в ПО *PERCo-S-20*, оно считается как "нормально разомкнут", поэтому активизация для данных входов осуществляется подачей на них сигналов низкого уровня относительно контакта *GND*. При этом управляющим элементом могут быть нормально разомкнутый контакт реле или схема с открытым коллекторным выходом. Управляющий элемент должен обеспечивать следующие характеристики сигналов:

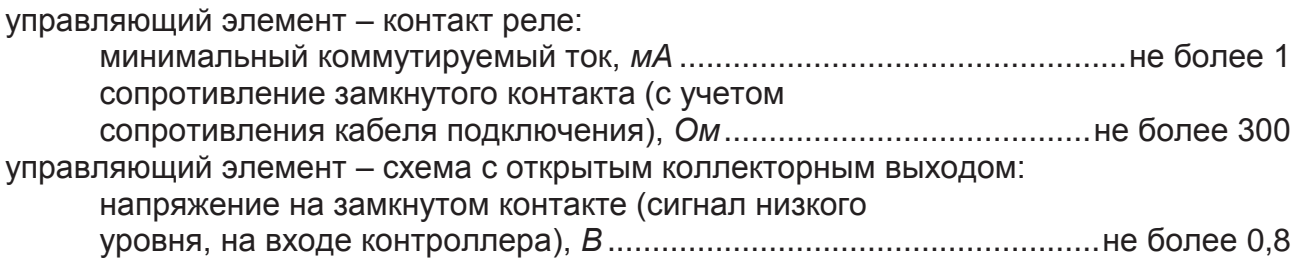

#### **Параметры выходных сигналов для релейных выходов**

Релейные выходы *Out3* и *Out4,* имеющие полную группу контактов (нормально разомкнутый *NO*, нормально замкнутый *NC* и общий выводной *C* контакты) могут использоваться для управления *СО*, *ЗО* и дополнительным оборудованием, а также для передачи тревожных извещений на ПЦН и имеют следующие параметры:

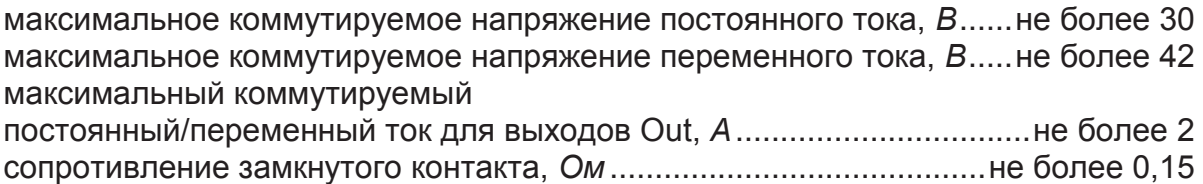

#### **Варианты конфигурации ЭП**

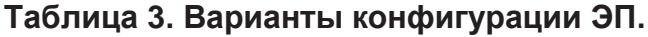

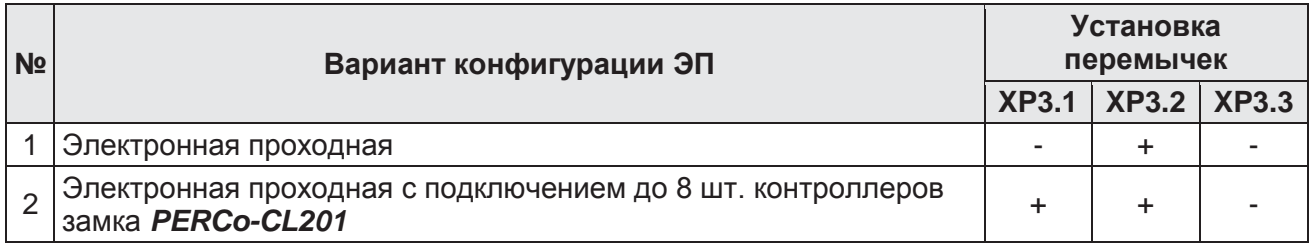

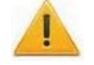

#### *Внимание!*

При поставке установлена конфигурация - *«Электронная проходная»*. После установки требуемой конфигурации согласно таблице 3 контроллер необходимо отформатировать. Форматирование контролера после переустановки перемычек конфигурации производится автоматически при первом включении контроллера (занимает примерно 2 минуты).

### **©ОО «Завод ПЭРКо»**

Тел.: (812) 329-89-24, 329-89-25 Факс: (812) 292-36-08

Юридический адрес: 180600, г. Псков, ул. Леона Поземского, 123В

> Техническая поддержка: Call-центр: 8-800-775-37-05 (бесплатно) Тел./факс: (812) 292-36-05

system@perco.ru – по вопросам обслуживания электроники систем безопасности

- turnstile@perco.ru по вопросам обслуживания турникетов и ограждений
	- **locks@perco.ru по вопросам обслуживания замков**

soft@perco.ru – по вопросам технической поддержки программного обеспечения

# **www.perco.ru**

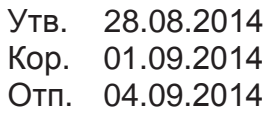

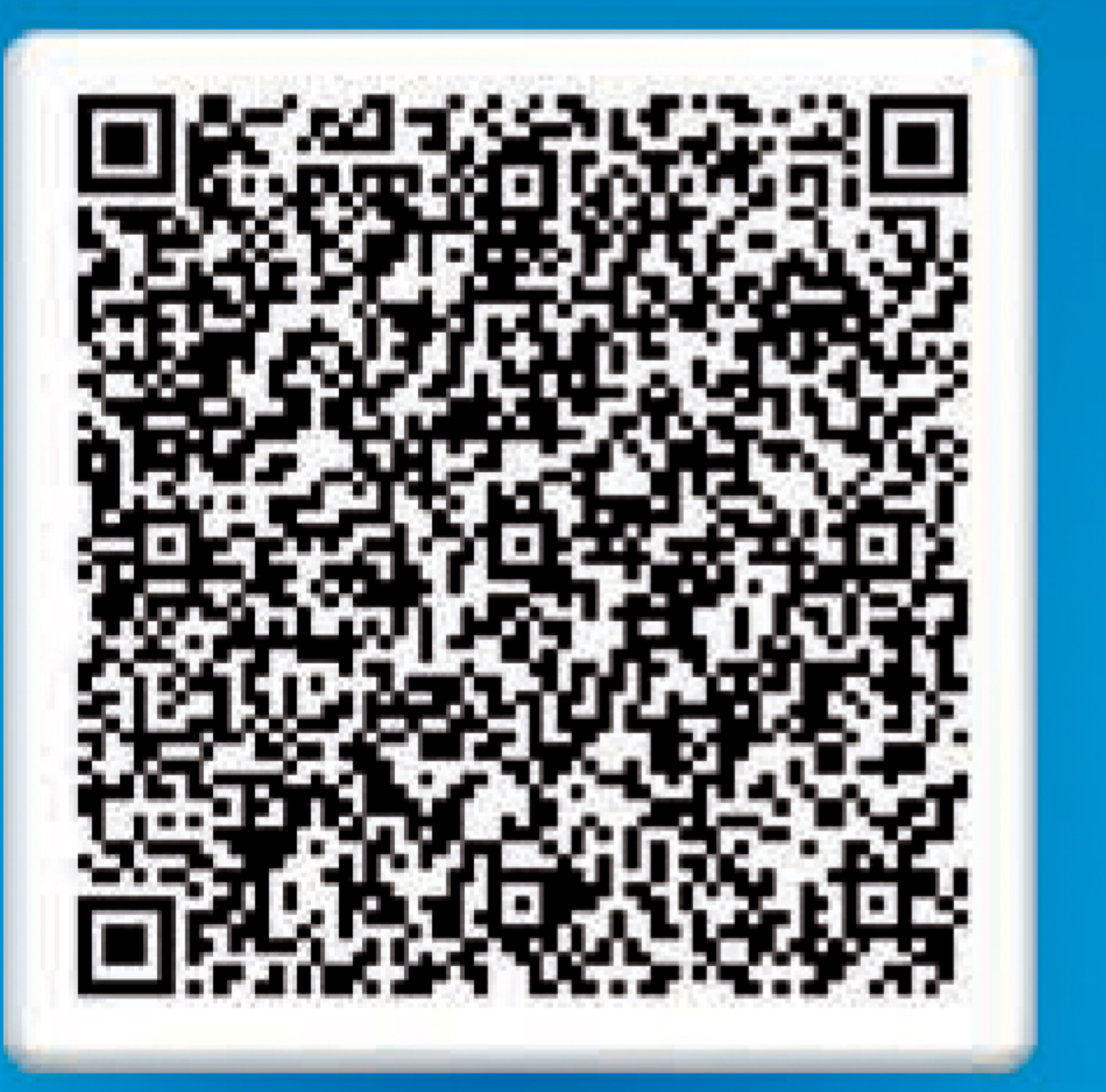

# www.perco.ru

# тел: 8 (800) 333-52-53